## **PLATAFORMA EDUCATIVA PARA EL DESARROLLO DE LA CREATIVIDAD EN NIÑOS DE 7 A 9 AÑOS.**

EDUCATIONAL PLATAFORM FOR THE DEVELOPMENT OF CREATIVITY IN CHILDREN FROM 7 TO 9 YEARS OLD.

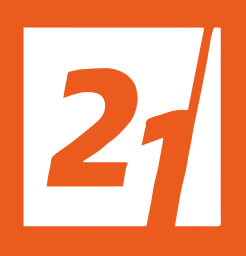

Universidad Siglo 21 Trabajo Final de Grado - 2021

Actis Alesina Luz Maria DGR 01519

Tutora: Rosa Esther Palamary Proyecto de Diseño Diseño Adaptado al Usuario

A mi familia, por ser mi refugio y darme la seguridad de ir por lo que me apasiona.

A León y Luchi, por ser los que inspiraron este trabajo y quienes me desafiaron a ser niña otra vez. A Pili y Juanjo, por todo el amor y enseñanzas que compartieron.

A mis compañeros, colegas y sobre todo amigos, quienes me acompañaron en este recorrido, con los que fuimos aprendiendo día a día, sin ellos esto no hubiera sido posible.

 A mis amigas, por ser mi red de contención, amor y hogar.

# RESUMEN

El presente trabajo está motivado por una inquietud que surge frente a la escasa prioridad que suele tener el desarrollo de la creatividad en la educación de los niños. A raíz de esto, muchos niños que no desarrollan esta capacidad quedan desfavorecidos a la hora de aprender, siendo esta capacidad, esencial para una educación integral.

Frente a esta situación, en el presente proyecto se diseñó una plataforma educativa para desarrollar la creatividad en niños de 7 a 9 años. Para ello se buscaron diversas actividades pensadas para que el niño pueda fomentar la creatividad. Conjuntamente, se desarrolló una interfaz enfocada en el usuario, que le permitiría al niño utilizarla correctamente y realizar dichas actividades. Esto brindaría al infante un espacio donde pueda explorar otras capacidades en apoyo a lo que aprende en el colegio. Para lograr esto, se propuso una metodología propia de diseño tomando como referencia a las metodologías de González Ruiz y de Cuello y Vittone.

Finalmente, el proyecto concluyó en la realización de una plataforma educativa simple e intuitiva para el niño logrando que él sea el protagonista y complementando así, la educación recibida en el colegio.

## PALABRAS CLAVES

Plataforma Educativa, Diseño web, Experiencia de Usuario, Creatividad, Niños.

# ABSTRACT

The present work is motivated by the concern that originates in the low priority that the development of creativity in children's education usually has. As a result, many children who do not develop this capacity are disadvantaged when it comes to learning, considering that this capacity is essential for a comprehensive education.

In view of this, in the present project an educational platform was designed to develop creativity in children from 7 to 9 years old. That is why a search was made for different activities designed for the child to encourage creativity along with the development of an interface focused on the users which would allow them to use it correctly and perform these activities. This way the child would be provided with a space where they could explore other capabilities in conjunction with what they learn at school. To achieve this, an own design methodology was proposed, taking as a reference the methodologies of González Ruiz and Cuello y Vittone.

Finally, the Project concluded in the execution of a simple and intuitive educational platform for children, making them the protagonists and thus complementing the education received at school.

## **KEYWORDS**

Educational Platform, Web Design, User Experience, Creativity, Children.

# ÍNDICE

- Resumen 7
- Palabras Claves 9
- Abstract 11
- 13 Keywords

### **CAPÍTULO 1** 18

- 20 Problema de Diseño
- 22 Objetivos
- Justificación 23

## **CAPÍTULO 2** 24

26 Marco teórico

#### **CAPÍTULO 3** 32

- 34 Metodología de diseño
- Casos de estudio 36
- 40 Estrategia de diseño

#### **CAPÍTULO 4** 44

- 46 Concepto de Diseño
- 47 Programa de diseño
- 50 Cronograma de trabajo

#### **CAPÍTULO 5** 52

- 54 Primeras ideas
- 60 Propuesta final de diseño
- 78 Prototipo

#### **CAPÍTULOS 6** 82

- 84 Análisis de costos
- **CAPÍTULO 7** 88
- 90 Conclusión
- **CAPÍTULO 8** 92
- 94 Referencias

## ÍNDICE DE FIGURAS

- Figura 1. Naming Abstracto: Lego. 27
- Figura 2. Naming Evocativo: Do ppler. 27
- Figura 3. Naming Asociativo: Lander. 27
- Figura 4. Naming Descriptivos: Aero lineas Argentinas. 27
- Figura 5. Naming Sugerente: Social Tools.Me. 27
- Figura 4. Tipografía. 29
- Figura 5. Metodología de Guillermo Gonzales. 34
- Figura 6. Metodología de Cuello y Vittone. 34
- Figura 7. Metodología Propia. 35
- Figura 8: Caso de Estudio Etna. 36
- Figura 9. Caso de Estudio Elesapiens. 37
- Figura 10. Caso de Estudio Mundo Primaria. 38
- Figura 11. Estrategia Comunicativa. 40
- Figura 12. Cronograma de Trabajo. 50
- Figura 13. Moodboard. 54
- Figura 14. Bocetos Identidad Plataforma. 55
- Figura 15. Bocetos Plataforma. 56
- Figura 16. Bocetos Plataforma Íconos. 57
- Figura 17. Bocetos Plataforma Ini-57

cio de sesión / Instituacional / Pin.

- 58 Figura 18. Bocetos Plataforma Mis **Materias**
- 58 Figura 19. Bocetos Plataforma Música / Música / Mensajes / Mis Grupos.
- 60 Figura 20. Imagotipo.
- 60 Figura 21. Imagotipo. Alternativas.
- 60 Figura 22. Imagotipo. Versiones Escala de Grises, positivo, negativo.
- 60 Figura 23. Imagotipo. Mínima Reducción.
- 61 Figura 24. Imagotipo. Grilla Constructiva.
- 61 Figura 25. Imagotipo. Versiones del sigo de identidad.
- 61 Figura 26. Imagotipo. Área de Reserva.
- 62 Figura 27. Imagotipo. Colores y Tipografía Corporativa.
- 63 Figura 28. Arquitectura de la Información.
- 64 Figura 29. Paleta Cromática Plataforma.
- 64 Figura 30. Tipografía Plataforma.
- 65 Figura 31. Grilla Constructiva Íconos.
- 65 Figura 32. Íconos Plataforma.
- 66 Figura 33. Personaje Plataforma.
- 67 Figura 34. Grilla Pantalla - Plataforma.
- 67 Figura 35. Grilla Recuadro Pantalla-Plataforma
- 67 Figura 36. Grilla menú - Plataforma.
- 68 Figura 37. Iniciar Sesión – Plataforma.
- 69 Figura 38. Página de inicio - Plataforma.
- 69 Figura 39. Página de inicio – variaciones - Plataforma.
- 70 Figura 40. Perfil - Plataforma.
- 70 Figura 41. Mis Materias - Plataforma.
- 70 Figura 42. Mis Aluas - Plataforma.
- 71 Figura 43. Mis Materias 1- Plataforma.
- 72 Figura 44. Mis Materias 2- Plataforma.
- 73 Figura 45. Actividades- Plataforma.
- 74 Figura 46. Foro – Plataforma.
- 74 Figura 47. Mis Aulas - Plataforma.
- 74 Figura 48. Publicar - Plataforma.
- 74 Figura 49. Actividad - Plataforma.
- 75 Figura 50. Mensajes – Plataforma.
- 75 Figura 51. Administrador.
- 75 Figura 52. Perfil Administrador
- 76 Figura 53. Inicio - Informes - Configuración - Administrador.
- 77 Figura 54. Mis Grupos - Maestro.
- 77 Figura 55. Diagramar Actividad - Maestro.
- 78 Figura 56. Prototipo 1.
- 78 Figura 57. Prototipo 2.
- 78 Figura 58. Prototipo 3.
- 79 Figura 59. Prototipo 4.
- 79 Figura 60. Prototipo 5.
- 79 Figura 61. Prototipo 6.
- 80 Figura 62. Prototipo diseño responsivo 1 - Inicio de sesión.
- 80 Figura 63. Prototipo diseño responsivo 2 - Menu.
- 80 Figura 64. Prototipo diseño responsivo 3 - Actividad.
- 80 Figura 65. Prototipo diseño responsivo 4 - Home.

## ÍNDICE DE FIGURAS

- 84 Tabla 1: Análisis de costos
- 86 Tabla 2: Costos del Proyecto

# **CAPÍTULO 1**

PROBLEMA DE DISEÑO **OBJETIVOS JUSTIFICACIÓN** 

## PROBLEMA DE DISEÑO

Todos los seres humanos nacen con grandes talentos naturales, sin embargo la mayoría pierde el contacto con los mismos a medida que crecen. Cuando Robinson y Aronica (2015) se refieren a talentos naturales, están hablando de creatividad. Esta última se define como el atributo que dota al individuo de la "Facultad de Crear", permitiéndole convertirse en un ente creador de piezas propias y originales. (RAE 2019). Desde otra perspectiva, Cameron (2014) propone que "La creatividad es el orden natural de la vida. La vida es energía: pura energía creativa." (parr.1).

Visto de esta forma, Ken Robinson en su libro El Elemento expone que los niños tienen plena confianza en su capacidad de imaginación, es por ello, que si se pregunta a un grupo de niños de primaria si consideran que tienen creatividad todos levantarán la mano, pero si se pregunta a un grupo de universitarios la mayoría no lo harán. De esta forma se evidencia que se pierde esta cualidad creativa después de pasar por el sistema educativo, debido a que la mayoría de los estudiantes no creen en sus capacidades, porque aquello en lo que eran buenos en la escuela no se valoraba (Robinson y Aronica, 2014).

Dentro de este orden de ideas, Howard Gardner (como se citó en Shannon, 2013) plantea la Teoría de las Inteligencias Múltiples, en la cual expone que cada individuo posee múltiples inteligencias. Estas son la lingüística, la musical, la lógica-matemática, la espacial, la corporal-kinestésica, la intrapersonal, la interpersonal, y la naturalista. Así mismo, habla de que el modelo educativo actual, está centrado en desarrollar las inteligencias lingüística

y lógica-matemática, otorgándoles menos importancia a las demás. Aquellos niños que desarrollan mejor las demás inteligencias quedan, de alguna manera, desfavorecidos dentro del sistema educativo actual.

Ahora bien, dentro del Diseño de la Curricula Primaria de Córdoba, se encuentra comprendida la materia Educación Artística. La cual, a su vez engloba lo que es Artes Visuales, Música, Danza y Teatro (Ministerio de la nación, 20). Sin embargo, tomando en cuenta lo mencionado por Argentinos por la Educación (2018, https://bit.ly/2FkNdGX), en las pruebas estandarizadas de educación primaria, sólo figuran las materias Lengua, Matemática, Ciencias Sociales y Ciencias Naturales como materias a considerar para evaluar. Por tal razón, se interpreta que quedan en un segundo plano lo que es la educación artística antes mencionada, así como también la educación física, educación tecnológica y la ciudadanía y participación.

Por otro lado, se observa que las plataformas educativas existentes, se basan en la misma lógica que el sistema educativo anteriormente mencionado, es decir, haciendo hincapié en las inteligencias lingüística y lógica-matemática. Como por ejemplo Waliwa y Smartick, dos aplicaciones de educación digital. La primera es una plataforma para practicar o mejorar la ortografía y la gramática en niños que están en la primaria y la segunda es una plataforma para aprender matemáticas. Por otra parte, atendiendo a la creatividad, Kekotukos Origins es una App (Aplicación Móvil) diseñada para fomentar la imaginación de los niños entre 2 a 7 años. (Educación 3.0, 2016, https://bit.ly/2Fo-

#### qXMl)

En cuanto a la educación virtual argentina, los recursos educativos digitales que se encuentran disponibles son Educar.com, un portal educativo que además comprende el canal Encuentro y Pakapaka. Asimismo, el estado creó PLA-NIED (Plan Nacional Integral de Educación Digital) el cual, se basa en la integración de la cultura digital en la escuela y la comunidad educativa en general (Axel Rivas, 2018).

Dentro de este marco, Cabrero (Como se citó en Gallardo Echenique, 2012) hace referencia a las Tecnologías de la Información y la Comunicación (TIC) en relación a la educación:

 (…) las TIC permiten que los procesos de enseñanza sean adaptados según las características personales de los estudiantes, a sus necesidades de estilos de aprendizaje y en cierta medida supone que pasemos de una cultura de la enseñanza, a una cultura del aprendizaje (…) (p.8.)

Según lo expuesto anteriormente, es posible afirmar que los niños necesitan actividades y espacios donde se los motive a desarrollar la creatividad, en conjunto con todo lo que aprende en el colegio y fuera de este, para que así pueda explorar sus inteligencias para lograr una educación integral.

De acuerdo a todo lo mencionado, se observa la posibilidad de emplear tecnología para resolver este problema; específicamente lo que se denomina experiencia de usuario definida como "(...) la experiencia usando un producto, cómo

este es capaz de resolver nuestras necesidades y objetivos de forma eficiente y fluida." (Montero, 2015, p.5). A partir de lo dicho se plantea la posibilidad de crear una plataforma para que los niños de 7 a 9 años puedan desarrollar la creatividad, a través de un espacio pensado para ellos con contenido enfocado específicamente en eso. El contenido de esta plataforma estaría formado de actividades propuestas por profesionales de la educación especializados en artes visuales, dispuestos a colaborar brindando la información necesaria, recomendada para potenciar el desarrollo de la creatividad en niños de 7 a 9 años.

## OBJETIVOS

Partiendo de lo expuesto, cabe plantearse algunos interrogantes. ¿Cómo se podría solventar la necesidad de generar espacios para desarrollar la creatividad en los niños? ¿Cuáles son los factores pedagógicos que necesita el niño a la hora de aprender? ¿Qué características generan interés en los niños frente a actividades? ¿Qué factores, desde el diseño gráfico, se deberían tener en cuenta para que los niños utilicen correctamente la plataforma?

A partir de lo analizado, surgen los siguientes objetivos:

#### OBJETIVO GENERAL

Desarrollar una plataforma educativa para potenciar el desarrollo de la creatividad en niños de 7 a 9 años.

#### OBJETIVOS ESPECÍFICOS

- Describir los factores pedagógicos que necesitan los niños a la hora de aprender o desarrollar la creatividad.

- Identificar características que generan interés y motivación en los niños a la hora de realizar actividades creativas.

- Establecer características de usabilidad para que niños de 7 a 9 años utilicen correctamente la plataforma.

## JUSTIFICACIÓN

De acuerdo con lo planteado, este proyecto realizará un aporte al Diseño Gráfico, ya que se desarrollará el diseño de una plataforma educativa enfocada en el niño, a través de la rama de experiencia de usuario. Aportando desde este lugar un precedente en materia grafica a seguir construyendo la educación en el ámbito virtual argentino.

Del mismo modo, significará una contribución a la comunidad educativa, principalmente para los niños, quienes podrán explorar y desarrollar los distintos tipos de inteligencias, mencionadas anteriormente, aportando una herramienta para la educación integral. A su vez, los docente y padres, podrán participar de la plataforma activamente integrando lo que Axel Rivas (2018) define como "ecosistema de aprendizaje" (p.20) un espacio donde realizar actividades, aprender e interactuar.

Finalmente, el CIPPEC (Centro de Implementación de Políticas Públicas para la Equidad y el Crecimiento) junto con Axel Rivas han empezado a desarrollar un sistema educativo digital para la Argentina. Por lo cual este proyecto es factible ya que, en el país, se está empezando a implementar este tipo de avances para la comunidad educativa virtual.

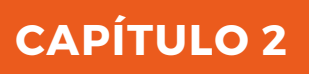

MARCO TEÓRICO

## **MARCO TEÓRICO**

#### PLATAFORMA EDUCATIVA

Para comenzar una plataforma educativa, según Zapata (2012) es un sitio en la web, con un diseño previo donde se pueden establecer actividades de aprendizaje, de esta manera el profesor cuenta con un espacio virtual en internet donde colocar todo el material de su clase así como, enlazar otros, incluir foros, wikis, recibir tareas de sus alumnos, desarrollar test, promover debates, chats, obtener estadísticas de evaluación; mediante el cual pueda ayudar a sus estudiantes a lograr los objetivos establecidos.

De acuerdo a PLS Ramboll, Jenkins, Browne y Walker (como se citó en Fernández-Pampillón Cesteros, 2009) una plataforma e-learning, plataforma educativa web o Entorno Virtual de Enseñanza y Aprendizaje es una plataforma web que está integrada por un conjunto de herramientas para la enseñanza-aprendizaje virtual, que a su vez puede combinar una enseñanza completamente en línea o una enseñanza mixta, es decir que combina clases presenciales y virtuales. El objetivo de estas plataformas es lograr espacios de enseñanza y aprendizaje en internet, en los cuales se de una interacción entre profesores y alumnos en su proceso de formación (Griffiths et al.; López Alonso, Fernández-Pampillón, de Miguel, como se citó en Fernández-Pampillón Cesteros, 2009).

 Siguiendo lo que los autores exponen, una plataforma educativa es un espacio de enseñanza-aprendizaje, en la cual el profesor pone a disposición de los alumnos el contenido de la clase a través de diferentes herramientas que faciliten el aprendizaje de los mismos, y en donde se pueda producir una interacción alumno-profesor.

## **I D E N T I D A D**

Cuando se habla de identidad, según Costa (2018), se habla del ADN de la empresa, esto es lo que el fundador planteó como características de la marca, así como el espíritu de la misma. Expone entonces que identidad, viene etimológicamente de ídem, que significa "idéntico", idéntico a sí mismo. Por esto el autor propone, que la identidad de una marca, es la que la hace única e irrepetible, distinta a las demás.

Así mismo, Chávez (2015) expone que la "identidad" es tan polisémica que se hace referencia al verbo "identificar". El autor considera importarte tomar dos acepciones, una la de individualizar, lo que quiere decir señalar un individuo y la de hacer referencia a sus características o atributos distintivos. Se puede decir entonces que tanto Costa como Chávez coinciden en que la identidad sirve para que la marca se distinga del resto, que sea única.

### **NAMING**

El nombre de la marca sirve para identificarla, nombrarla y posibilitará que sus usuarios la reconozcan. Hay diferentes manera de construcción del nombre de una marca, algunos recursos que se pueden utilizar a la hora de la producción del naming son: Descriptivos, Neologismo, Abstracto, Sugerente, Evocativo y Asociativo (Capriotti).

De acuerdo a Sterman (como se citó en Puma, Quimi y Cárdenas, 2017) los nombres de una marca deben pasar por filtros legales, lingüísticos y estratégicos. Y específicamente por estos 4 filtros: consideración lingüística, simbolismo de sonidos, significados adquiridos y fonética.

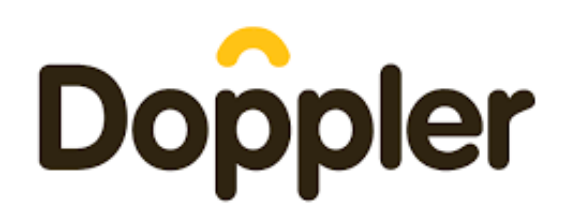

#### Email Marketing Simple y Efectivo

Figura 2: Naming Evocativo: Doppler. Fuente: Google (2 020)

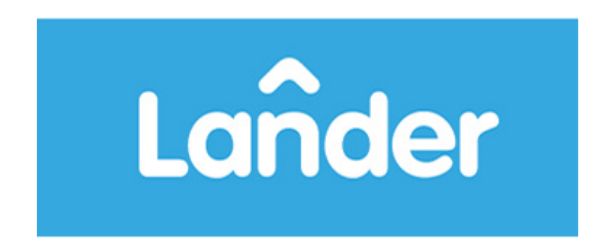

Figura 3: Naming Asociativo: Lander. Fuente: Google (2 020)

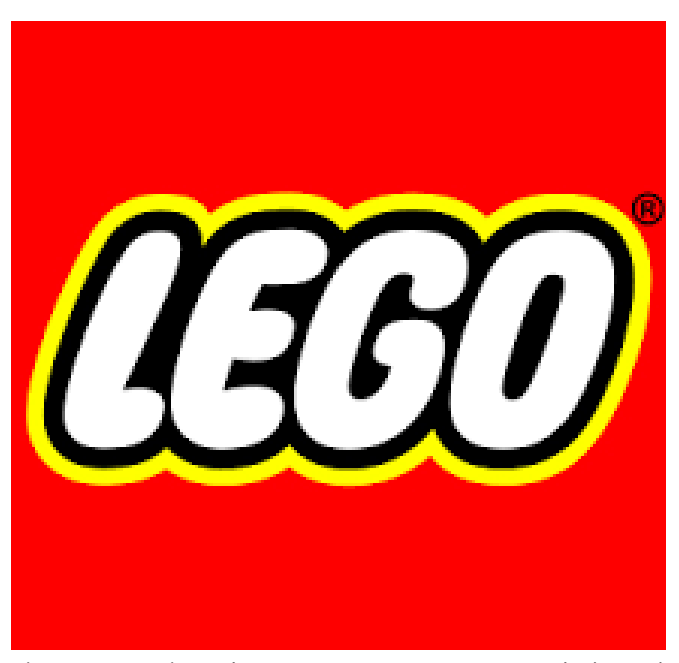

Figura 1: Naming Abstracto: Lego. Fuente: Google (2020)

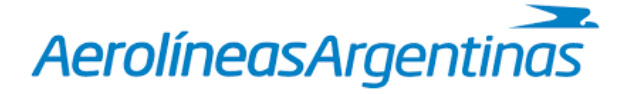

Figura 3: Naming Descriptivos: Aerolineas Argentinas. Fuente: Google (2020)

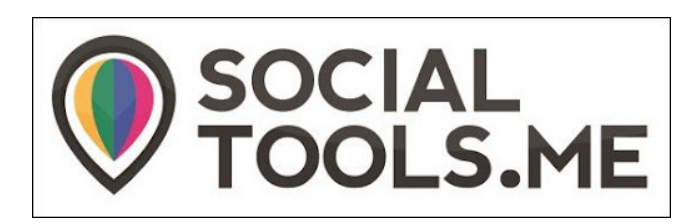

Figura 3: Naming Sugerente: Social Tools.Me. Fuente: Google (2020)

## DISEÑO CENTRADO EN EL USUARIO

El Diseño Centrado en el Usuario (DCU) según Domingo y Pera (2010) es una filosofía así como también una metodología de desarrollo de un producto, con un fuerte componente tecnológico, en el cual el usuario es el centro de todo el proceso, para garantizar el éxito de un producto, pero también como una forma de planificar proyectos y métodos para utilizar en diferentes fases.

Dentro de este marco, el DCU es una filosofía y un proceso en el cual el usuario final, con sus necesidades, requerimientos y limitaciones, son el foco central en el proceso de diseño, al involucrarlo se garantiza que el producto final responda a sus necesidades y características, en relación con las plataformas educativas, facilita a los estudiantes una experiencia de aprendizaje positiva (Mor, Garreta, Galofré, 2007).

## ARQUITECTURA DE LA INFORMACIÓN

La arquitectura de la información puede ser definida como la disciplina que organiza y estructura la información de tal modo que los usuarios puedan encontrar y usar la información de manera accesible. La misma está centrada en lo que es la navegación, el etiquetado de las páginas y las secciones o la organización general del contenido de la plataforma (Domingo y Pera, 2010).

Por consiguiente, el arquitecto de la información cumple una función esencial, debe equilibrar lo que la organización le pide y lo que los usuarios de esa organización precisan. A su vez establecen en qué modo los usuarios verán la información en el sitio a través de la definición de sus sistemas de organización, navegación, rotulado y búsqueda. Los sistemas de organización pueden ser esquemas de organización y estructuras de organización. En cuanto a la navegación hay diferentes tipos: Jerárquicas, globales, local y Ad hoc. Y en cuanto a la rotulación se encuentran rótulos dentro de sistemas de navegación, rótulos como términos indexados, rótulos de vínculos, rotulas como encabezados, rótulos como iconos (Morville y Rosenfeld, 2000). En relación a la arquitectura enfocada en los niños, Monjo Palau (2018) expone que la navegación por el sitio debe ser sencilla, directa y que los niños tienen poca paciencia frente a una navegación compleja por lo que podrían abandonar el sitio.

#### USABILIDAD

Desde una perspectiva más general, el concepto de usabilidad a través de la norma ISO 9241 "usabilidad es la medida en que un producto puede ser utilizado por determinados usuarios para conseguir unos objetos específicos con efectividad, eficiencia y satisfacción en un contexto de uso definido" (como se citó en Monjo Palau, 2018, p.5).

Ahora bien, en cuanto al ámbito educativo la usabilidad se relaciona con la correcta apropiación y accesibilidad, desde el dispositivo que se utiliza hasta los recursos que se van a poner a disposición del estudiante como del docente

para lograr que el proceso de enseñanza sea efectivo. Así el autor García destaca 4 ventajas, de la web 2.0 en relación al trabajo educativo, estas son Interactividad, Aprendizaje colaborativo, Multidireccionalidad y Libertad de edición y difusión (Colorado-Aguilar y Edel-Navarro 2012). En cuanto a la Interactividad se resaltara que a los niños disfrutan de efectos de sonido y animaciones así como también elementos dentro de la pantalla que puedan sorprenderlos y recursos que resulten divertidos y creativos al mismo tiempo. (Monjo Palau, 2018).

## TIPOGRAFÍA

El texto es un material fundamental con el que se construye el contenido, en este caso de la plataforma. Este texto está construido de tipos que han sido cuidadosamente diseñadas, por lo que cualquier distorsión puede modificar el equilibrio estructural. Al diseñar una interfaz el factor fundamental a la hora de utilizar tipografía es la legibilidad del texto, además actúa como patrón de lectura ya que el lector visualiza la página como un gráfico y luego examina sus detalles y elementos. Los puntos a tener en cuenta a la hora de utilizar tipografía en una plataforma son: medidas de la letra, variaciones de las letras, familias tipográficas, composición tipográfica, estilos tipográficos, legibilidad. (Monjo Palau, 2018)

Dentro de este orden de ideas, Cuello y Vittone platean a su vez que "(…) el objetivo de la tipografía es conseguir que el texto se lea con claridad" (2013, p. 136) a través de la elección de la fuente, su tamaño, la separación entre líneas, ancho de columnas y el contraste. Los autores también exponen que es recomendable

utilizar tipografía sans serif para el texto en general y para lo que es rótulos o títulos se permite utilizar tipografía con serifas.

Otro factor a tener en cuenta en relación a la tipografía es que al tratarse de niños de primaria (7 a 9 años) la mayoría de estos recién están empezando a leer e identificar las letras, como son y como suenan. Por lo que como expone Rodríguez y Díaz (2016) en algunas plataformas de lectoescritura se puede personalizar como quiere ver el contenido el usuario, específicamente si el texto se podrá ver en mayúscula, minúscula o cursiva.

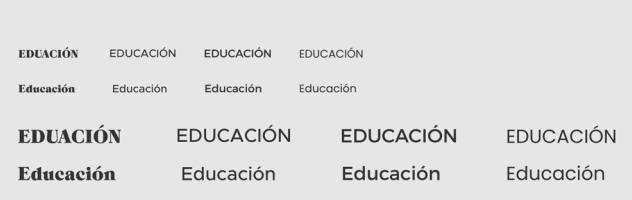

EDUACIÓN EDUCACIÓN Educación Educación **EDUCACIÓN EDUCACIÓN** Educación Educación EDU EDU Edu Edu EDU EDU Edu Edu

Figura 4: Tipografía. Fuente: Google (2020)

### COLOR

El color es un recurso vital a la hora de diseñar. En caso de la plataforma se utiliza el color para encabezados, botones, fondos y otros elementos que pueden conformar la plataforma. El color vinculado al contexto es cuando toma un significado, por lo contrario no significa mucho. Salvo, por los colores reservados, que son colores que se utilizan solo en ciertas situaciones ya que tienen connotaciones específicas. Los autores mencionan 3: rojo para mensajes de alerta, amarillo para prevención y verde para mensajes de éxito (Cuello y Vittone, 2013).

Ahora bien, en base al color en relación a lo que es la tecnología digital, el tratamiento y la edición de gráficos, se utilizan modelos numéricos. En este caso se emplea lo se le llama RGB, que es el sistema de color de los ordenadores. A su vez se puede seleccionar el color RGB por codificación hexadecimal (Alberich, Gómez y Ferrer, 2013).

## ÍCONO

En cuanto a los íconos, según Cuello y Vittone los íconos sirven para "transmitir por sí solos la acción que ejecutan y esto depende del contexto." (2013, p. 136) asimismo deben ser simples y representativos. Además plantean que la interpretación de estos íconos puede ser subjetiva por lo que se deberá eliminar esto, utilizándolos correctamente y dándoles el uso que el usuario espera de dicho ícono.

Mientras que Tello Limaco (2016) expone el modelo icónico verbal para el aprendizaje de los niños, este modelo se basa en imágenes que representan personas, lugares u objetos y en conjunto envían un mensaje al niño. Por lo que sería básicamente, contenido icónico con un mensaje verbal. La autora presenta que eleva el nivel de aprendizaje y lenguaje visual.

#### ELEMENTOS INTERACTIVOS

De acuerdo a lo que expone Danvers (como lo cito Estebanell Minguell, 2002) la interactividad es la relación entre la persona/usuario y un sistema ya sea informático, un video u otro. Frente a esto Estebanell Minguell (2002) plantea que la interactividad debería ser una característica de los materiales multimedia que incremente la capacidad de los usuarios de intervenir en las opciones que ofrecen los programas, y a su vez así mejorar el proceso de aprendizaje y posibilidades de trabajo.

Ahora bien, según Laco (2006) la interactividad en una página web para niños contribuye a la participación del niño así como también a la atención disminuyendo las probabilidades de que se aburran. Los elementos que son más llamativos para los niños son los gráficos, imágenes, videos y sonidos ya que ayudan al que niño realice su tarea o a entretenerlo, sin embargo no se debe abusar de estos elementos ya que puede crear confusión. "Las animaciones en general crean en ellos la sensación de actividad, y esto puede ser positivo para inducirlos a participar, y que se sientan parte de la interfaz." (Laco, 2006, p. 65)

# **CAPÍTULO 3**

METODOLOGÍA DE DISEÑO CASOS DE ESTUDIO ESTRATEGIA DE DISEÑO

## METODOLOGÍA DE DISEÑO

Una metodología son métodos para cumplir un objetivo o varios objetivos de una forma ordenada y lógica. Una metodología de diseño entonces son pasos o etapas que se van a realizar para la solución del problema que se le va a presentar a un diseñador o a un grupo de diseñadores. Sin embargo, Munari (2010) plantea que no existe una sola metodología sino que esta puede ir cambiando o ser flexible frente al problema de diseño al cual se le pretende dar una solución, así como también puede adaptarse a cada proyecto particular.

Habiendo expuesto lo anterior, se expondrán dos metodologías de diseño de diferentes autores, la primera de González Ruiz (ver figura 1) (Munari, 2010) en la cual podemos observar que se basa en 6 etapas y es más general, ya que la misma podría usarse para diferentes proyectos de diseño. Por otro lado, la segunda de Cuello y Vittone (ver figura 2) (Munari, 2010), podemos ver que es más extensa y a la vez mas especifica ya que la misma está planteada para el diseño de una Aplicación Móvil. De acuerdo a lo observado en las dos metodologías planteadas anteriormente, estas se fusionaron para crear una metodología propia y pensada para este proyecto en particular (Ver figura 3).

#### Javier Cuello y José Vittone

#### Conceptualización

- Ideación
- Investigación
- Formalización de la idea

#### Definición

- Definición de usuarios
- Definición funcional

#### Diseño

- Wireframes
- Prototipos
- Test con usuarios
- Diseño visual

#### Desarrollo

- Programación del código
- Corrección de bugs

#### Publicación

- Lanzamiento
- Seguimiento
- Actualización

#### Figura 6: Metodología de Cuello y Vittone. Fuente: Elaboración propia (2020)

## Guillermo González Ruiz

Identificación del problema

Recopilación de datos

La etapa de la iluminación

**Síntesis** 

Etapa de gestación

Elaboración de la propuesta de diseño

Figura 5: Metodología de Guillermo Gonzales Ruiz. Fuente: Elaboración propia (2020)

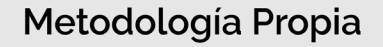

Identificación del problema

- Investigación

#### Conceptualización

- Definición de usuarios
- Definición funcional

#### Diseño

- La etapa de la iluminación
- Síntesis
- Wireframes
- Prototipos

#### Publicación

- Lanzamiento
- Seguimiento
- Actualización

Figura 7: Metodología Propia. Fuente elaboración propia (2020)

En primer lugar, la identificación del problema, en esta etapa se planteará el problema que se desea resolver, como los objetivos a alcanzar y el propósito del diseño. Además se hará una investigación inicial en la cual se definirán temas o interrogantes a tener en cuenta en las siguientes etapas que ayudaran a la resolución correcta del problema planteado.

En segundo lugar, la etapa de conceptualización, en la cual se definirá el perfil del usuario, es decir características de relevancia que sean significativas para el proyecto a abordar. También se determinará la funcionalidad, es decir el alcance, la complejidad y las funcionalidades básicas que debería tener el proyecto.

En tercer lugar, se encuentra la etapa de Diseño, esta es la parte creativa del proceso, se empezarán a plasmar las primeras ideas. Luego dentro de esta misma etapa, se realizará una síntesis, es decir, se analizarán las ideas más viables, las que más se adaptan al proyecto en base a la investigación anterior. Luego se desarrollarán los wirefames o bocetos, también se definirá paleta cromática, tipografías, diseño visual y se establecerán ciertas regularidades. Una vez planteado todo esto se empezará a desarrollar el prototipo, el cual, al tratarse de una plataforma podría ser testeado por potenciales usuarios para detectar fallas.

Por último, la etapa de publicación en la cual se entrega el producto listo para ser lanzado, en este caso sería el lanzamiento de la plataforma. En esta fase es donde el usuario ya va a interactuar con el diseño finalizado. Por esto, se debe prever un seguimiento de la plataforma para ver o identificar si se producen errores o si es necesario modificar algo, para luego actualizar la plataforma si así se requiriera, aunque esta actualización también podría ser frente a la necesidad de agregar una nueva función.

## **CASOS DE ESTUDIO**

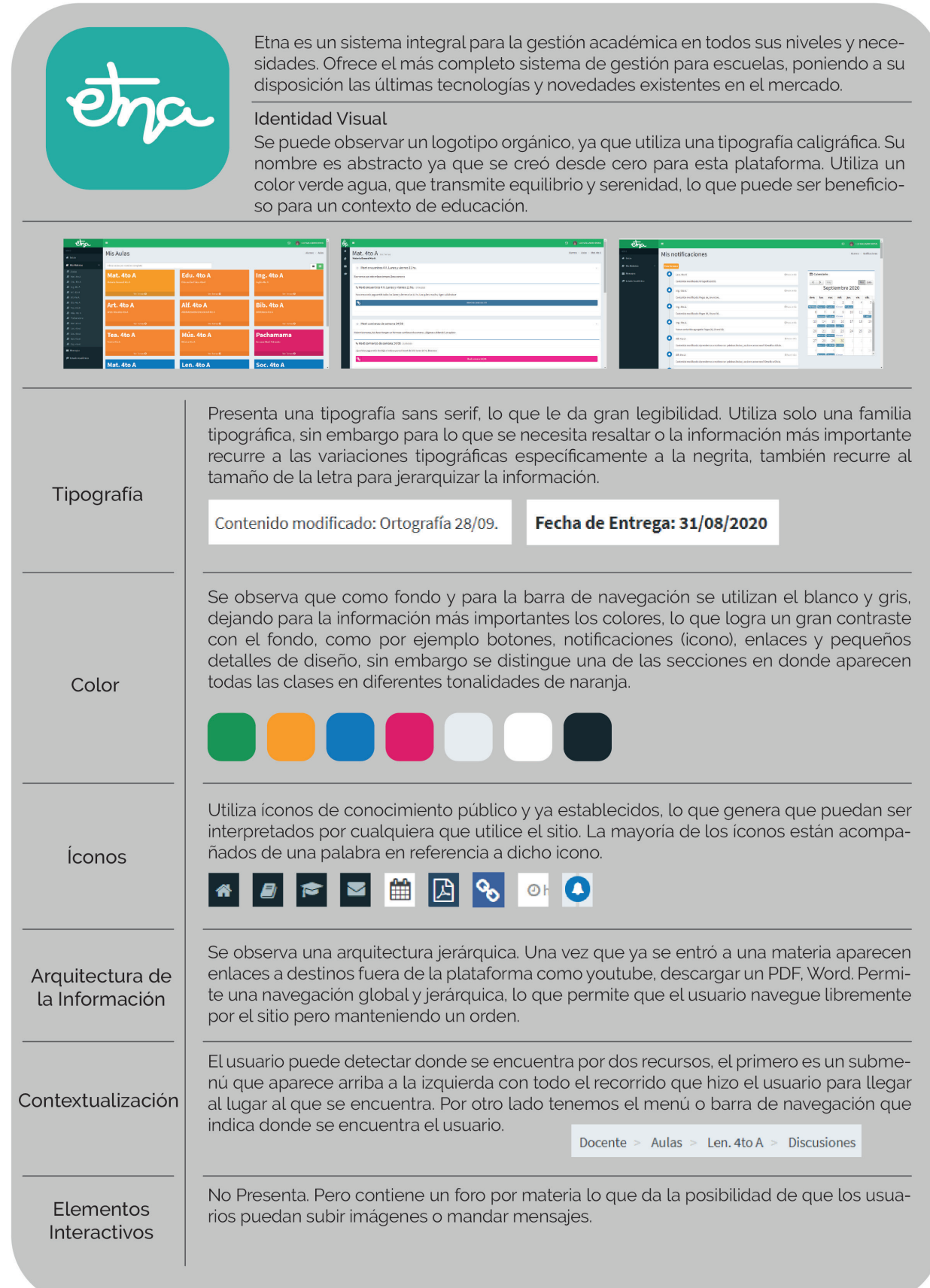
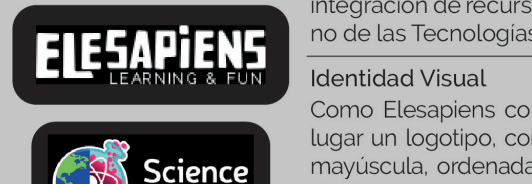

Fun

Elesapiens Learning & Fun, S.L. es una empresa española pionera en la creación e integración de recursos educativos con contenidos de entretenimiento en el entorno de las Tecnologías de la Información.

Como Elesapiens consiste en varios recursos para la educación, tiene en primer lugar un logotipo, como una marca paraguas, con una tipografía de palo seco en mayúscula, ordenada irregularmente. En cuanto al nombre se construyó con una técnica de Neologismo, la unión de dos conceptos.

Por otro lado se presenta el segundo, que es un imagotipo, el cual representa lo que es la plataforma educativa enfocada en ciencia. El nombre se basa en lo descriptivo, ya que describe en lo que se va a basar la plataforma. Contiene a su vez una imagen que hace referencia a la ciencia, la mitad de una tierra y la otra mitad un tubo de ensayo.

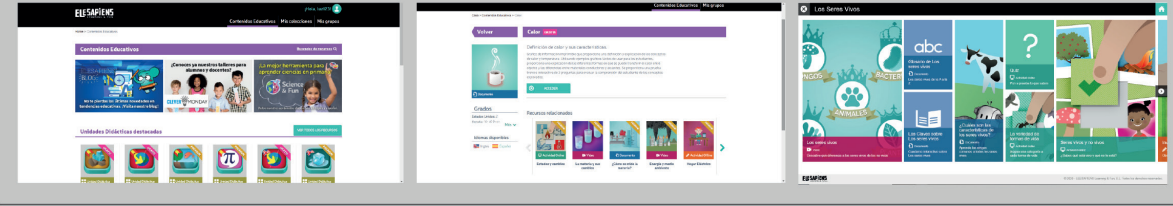

Litting tipe que fíg de pelo sego. Le que le de pezo Legibilided Además vec le

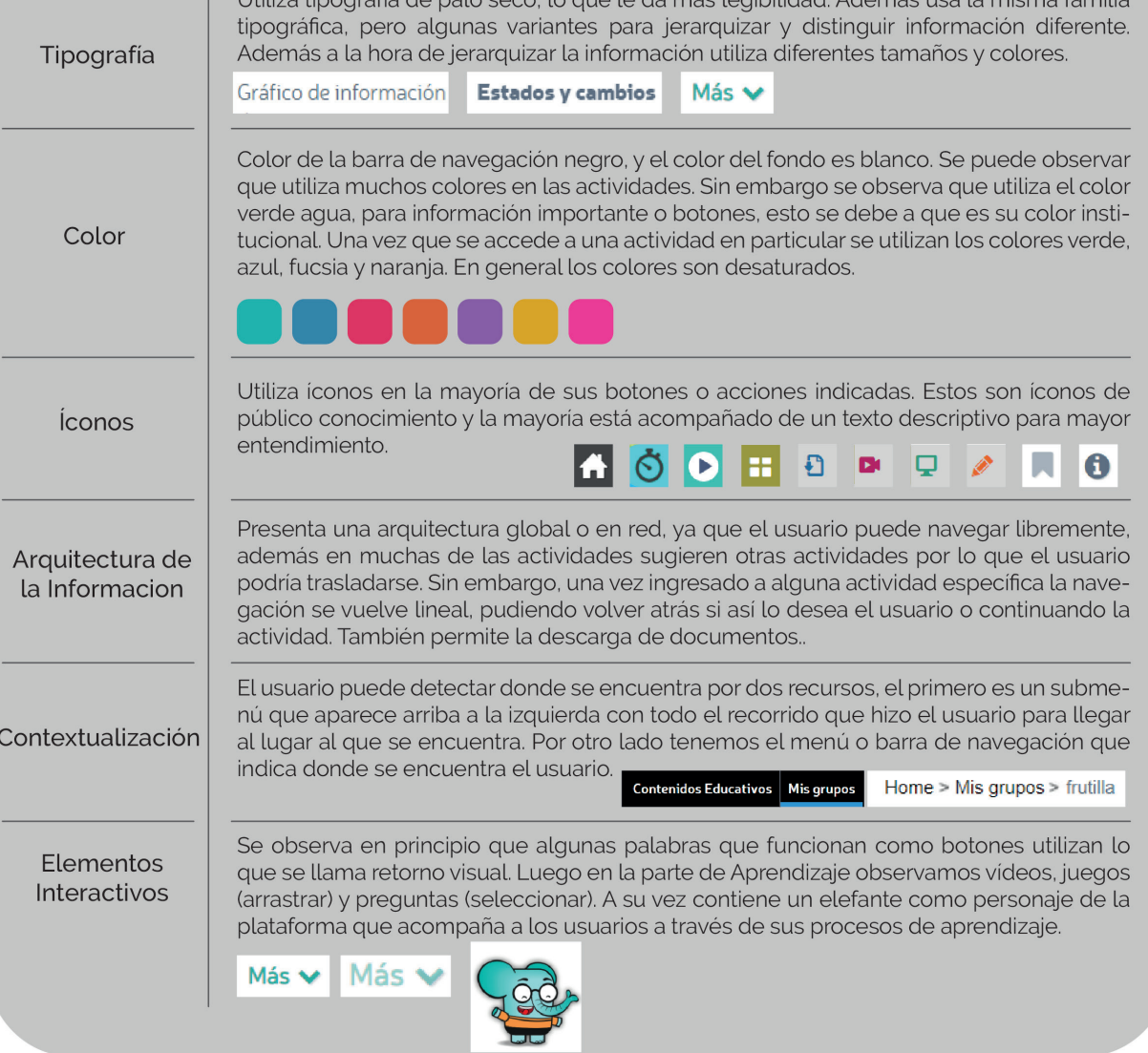

Figura 9: Caso de Estudio Elesapiens. Fuente: Elaboración propia (2020)

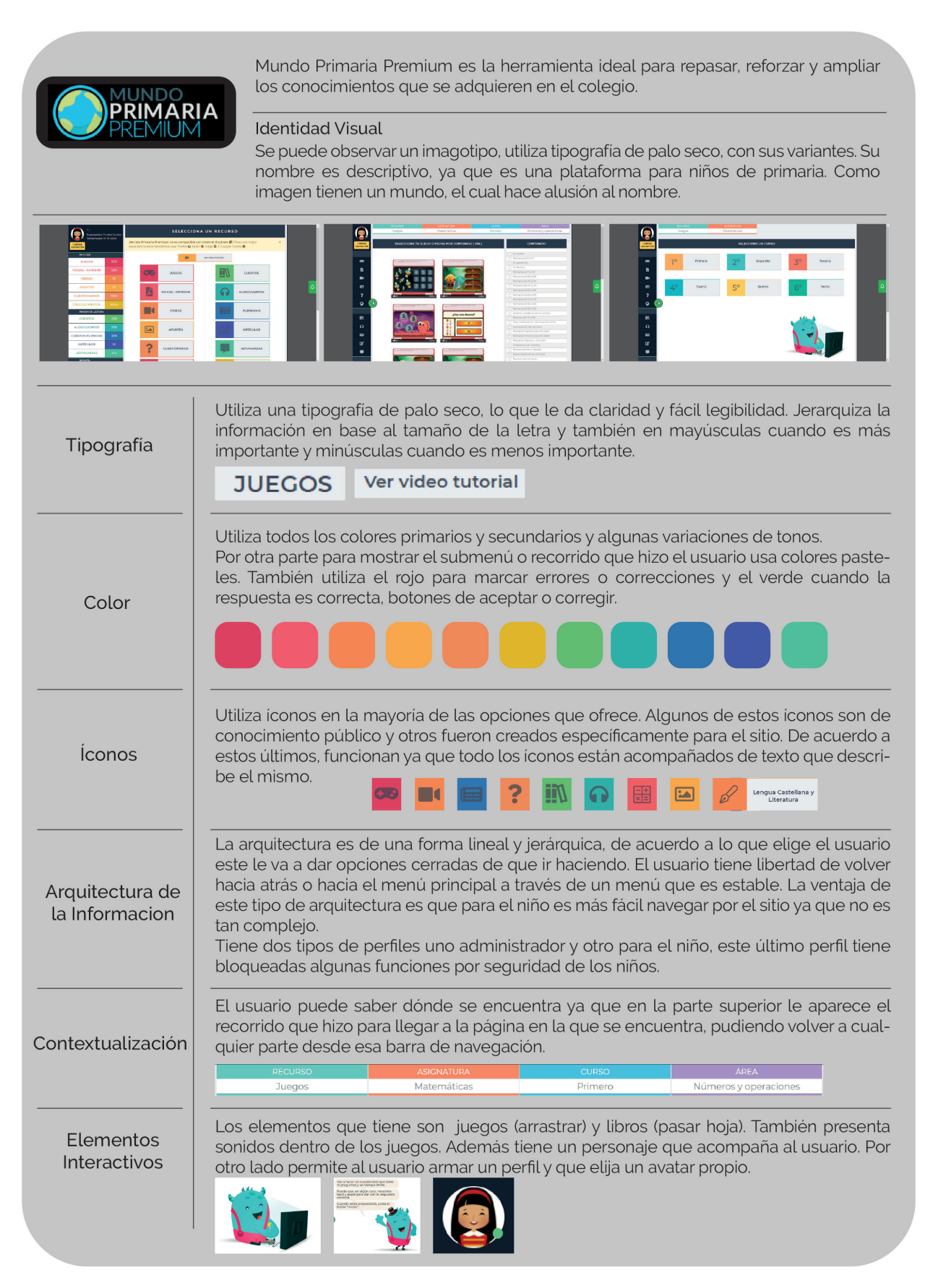

Figura 10: Caso de Estudio Mundo Primaria. Fuente: Elaboración propia (2020)

# COMPARACIÓN DE LOS CASOS DE ESTUDIO

Luego del análisis de los tres casos de estudios presentados anteriormente, se observa que de acuerdo al naming, dos de ellos han utilizado nombres descriptivos mientras que uno ha recurrido a un nombre abstracto. En cuanto a la identidad visual predomina el uso de logotipo, con tipografías sans serif. En los casos en lo que se utiliza un imagotipo se puede decir que la imagen hace alusión a lo que el nombre representa de una manera clara y especifica.

Ahora bien, en base a la plataforma, se puede resaltar que en los 3 casos las tipografías utilizadas son sans serif, lo que le da mayor legibilidad y claridad, además que permite el fácil entendimiento por parte del niño, ya que los textos están en mayúscula o minúscula. También un punto a resaltar es que se utiliza la misma familia tipográfica sin mezclarlas con otras. En cuanto al color, se observa que se utilizan colores muy variados y en ninguno de los casos se recurre al color de la identidad visual como principal. Sin embargo estos colores son todos desaturados, y podemos ver como algunos colores de la misma tonalidad se repiten en todas las plataformas como el verde o rosa.

En cuanto a los íconos, en la mayoría de los casos los íconos vienen acompañados de un texto descriptivo, esto ayuda a que si el niño no conoce el ícono pueda reconocerlo. En dos de los casos estos íconos están presentes en la barra de menú/navegación principal. Por otra parte, en los 3 casos expuestos el usuario puede identificar donde se encuentra en el sitio y cuál fue su camino recorrido, se observa que en dos de los casos puede que pase desapercibido por el usuario mientras que en el tercero esta explicito, claro y en colores para la fácil identificación por parte del usuario.

En cuanto a la Arquitectura de la Información, se puede ver que predomina una arquitectura jerárquica en todas, esto es un elemento a destacar ya que es más fácil para el niño entender la lógica del sitio, sin embargo es importante no generar muchos niveles de jerarquización va que esto desfavorece a que el niño continúe navegando por el sitio. Luego cada plataforma ha combinado esta estructura con otras. Asimismo, se observa que en el primer caso una vez dentro de la materia o actividad se utilizan links a otros sitios o documentos para exponer la consigna, mientras que en el segundo y tercer caso todo se encuentra en el sitio pudiendo descargar algunos documentos.

Por último, los elementos interactivos son muy variados de acuerdo al caso. En el primero no se presentan muchos elementos interactivos, se destaca la sección del foro, en el cual los niños pueden hablar con sus pares y subir fotos. En cuanto a los otros casos se presentan videos en el mismo sitio, así como también actividades, juegos, cuestionarios y reconocimiento de sonidos. Además, es importante el uso de botones y que estos tengan un retorno visual para que el niño identifique que puede hacer clic sobre el mismo. Para cerrar, se destaca el uso de un personaje que acompaña el aprendizaje, desde la participación en los videos hasta festejando los logros o comunicando algo, esto motiva y divierte al niño en su aprendizaje.

# **ESTRATEGIA DE DISEÑO**

# ESTRATEGIA COMUNICATIVA:

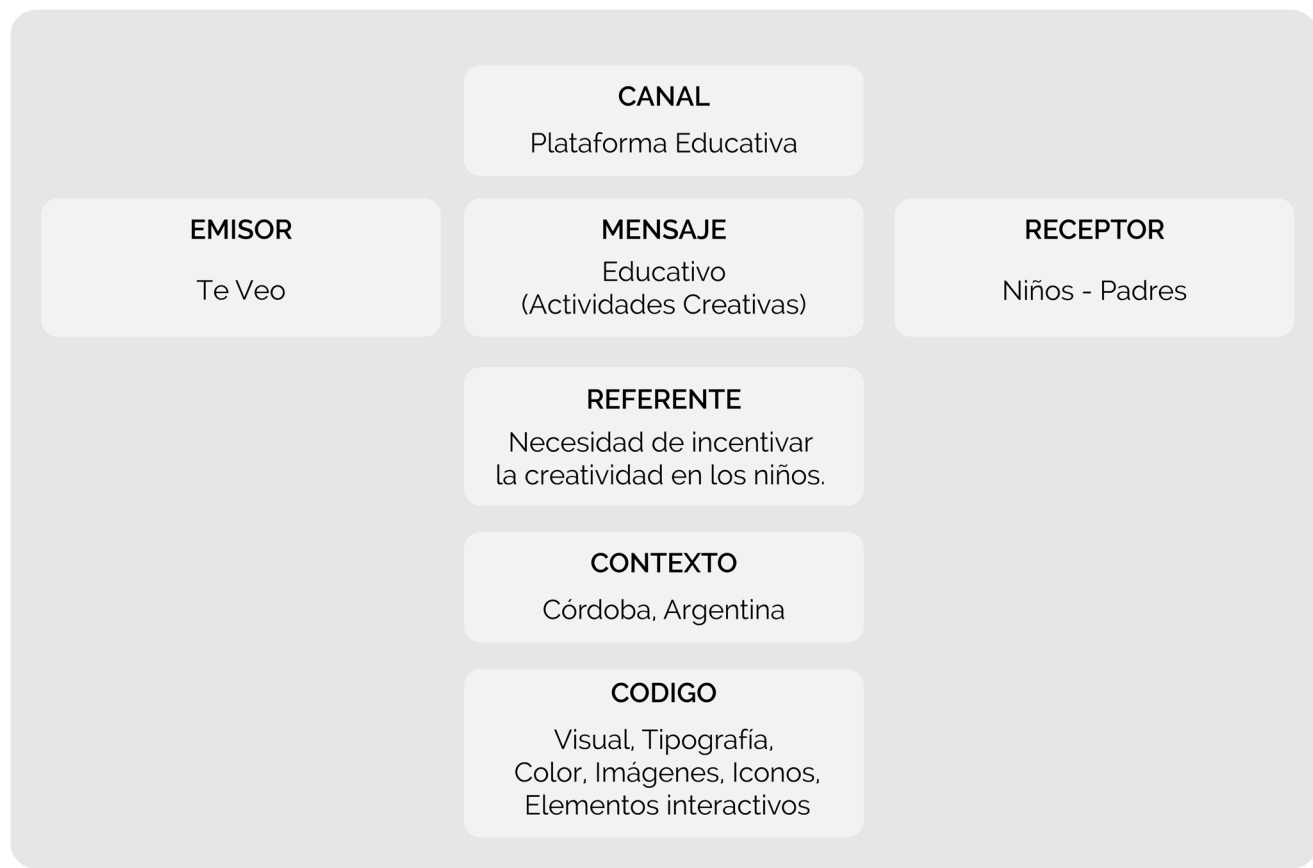

Figura 11: Estrategia Comunicativa. Fuente: Elaboración propia (2020

Modelo de Comunicación de Roman Jakobson (citado por Mac Donald, p. 27; 2017).

# ESTRATEGIA DE MERCADO:

El objetivo principal es generar un espacio donde los niños puedan desarrollar la creatividad, en complemento a la educación que reciben en el colegio. De una manera autónoma y que a la vez genere interés, motivación y entretenimiento para que el niño pueda aprender de una manera satisfactoria.

Esté objetivo surge como respuesta a que se observa que a las materias que más incentivan al desarrollo de la creatividad en el colegio, se les da menos importancia, así como también menos horas de clase. Aun cuando Robinson (2015) expone que el desarrollo de la creatividad es esencial en la vida de un niño para una educación integral.

Frente a esto, se propone el desarrollo de una plataforma educativa en la cual el niño pueda desarrollar la creatividad a través de diversas actividades pensadas para esto. Además del desarrollo de una interfaz enfocada en el usuario y en que esté pueda utilizarla de manera correcta, entendiendo que al tratarse de niños que recién empiezan a utilizar las TIC probablemente reciban ayuda de los padres, para utilizarla como para realizar algunas actividades. Por lo que además contarán con un perfil administrador para poder obtener informes y otros ajustes específicos que beneficiarán a que los padres confíen en la plataforma.

 Así mismo esta plataforma estará planteada como un complemento del colegio para que los profesores puedan recurrir a ésta, subir actividades complementarias, o poder analizar las actividades ya cargadas en la plataforma para complementar el aprendizaje de su materia, teniendo en cuenta que el eje de la plataforma es la creatividad.

# ESTRATEGIA DE RECURSOS TÉCNICOS:

Para el desarrollo de la plataforma educativa se necesitan al menos dos personas como base, un diseñador gráfico y un programador. En base a la parte de diseño, se necesitará en primer lugar una bitácora y lápiz para empezar a desarrollar las primeras ideas o conceptos que se plasmaran en el diseño. Luego, se recurrirá a una computadora para realizar los wireframes como el prototipo final.

 Por lo cual será necesario contar con programas como Adobe Ilustrator, para la parte del desarrollo de la identidad de la plataforma, para las ilustraciones como puede ser un personaje, infografías, íconos u otros elementos. Por otra parte, al tratarse de una plataforma educativa para niños podría tener algún elemento interactivo por lo que sería óptimo contar con el programa de Adobe After Effects ya que este permite la animación de personajes u objetos, en caso de requerir alguna animación, dados los tiempos de desarrollo de este proyecto, se realizara un gif o video de la situación. Y en base a la parte final que es el prototipo propiamente dicho, se realizará en Adobe XD ya que el mismo permite simular como funcionaría la plataforma educativa.

Por otra parte las actividades que se encontrarán en la plataforma serán tomadas de una plataforma para niños que hacen unschooling, llamada Educo en Casa. A su vez se les solicitarán actividades a varios profesionales de la educación para complementarla desde dos contextos diferentes.

# RECURSOS GRÁFICOS:

En cuanto a la identidad de la plataforma, se buscará conformarla mediante formas que sean flexibles y orgánicas, así como también para la elección de la tipografía. Se desarrollará un imagotipo ya que servirá para la identificación de la plataforma por parte de los niños, padres y profesores.

En cuanto a la plataforma, al ser para niños de primaria, se utilizará un código mayormente visual, a través de imágenes, íconos e ilustraciones. Sin embargo, habrá información esencial para que el niño pueda comprender el contenido, teniendo en cuenta el lenguaje que entienden a estas edades.

Dentro de este marco, se evitará el uso excesivo de elementos dentro de la plataforma ya que de acuerdo a lo investigado los niños se distraen fácilmente. Sin embargo, se utilizará una paleta cromática variada ya que esto atrae y divierte al niño, se realizará un personaje principal que acompañe al usuario en su proceso de aprendizaje. A su vez tendrá un menú estático y se tratara de establecer ciertos elementos fijos en todas las páginas para que el niño no se pierda dentro de la plataforma y pueda lograr comprender la dinámica de la misma.

# **CAPÍTULO 4**

CONCEPTO GRÁFICO PROGRAMA DE DISEÑO **CRONOGRAMA** 

# **CONCEPTO GRÁFICO**

La plataforma educativa está orientada a niños de primaria desde una perspectiva de experiencia de usuario, esto quiere decir que estará orientada en los procesos de los niños y a que aprendan de una manera satisfactoria. La idea general de este proyecto es crear un espacio virtual en donde el usuario logre desarrollar la creatividad, al mismo tiempo que incorpora diferentes contenidos. Frente a esto, es esencial que desde el diseño se plantee la mejor estrategia para que el usuario pueda comprender y navegar por la plataforma sin tener inconvenientes, entendiendo que al tratarse de niños que recién empiezan a utilizar las TIC probablemente reciban ayuda de los padres, para utilizarla como para realizar algunas actividades.

Ya que el eje central es que el niño pueda sentirse cómodo y motivado dentro de cada actividad ofrecida, más allá de que se plantee la consigna de la actividad, se dará la posibilidad de que cada usuario pueda hacerla en el tiempo que necesite. A su vez cada niño probablemente resuelva las actividades de una manera diferente, salvo excepciones, por lo que estará disponible un foro por actividad para que cada usuario pueda subir o compartir lo que realizó y así fomentar el intercambio de ideas, sabiendo que esto genera una motivación y a su vez, nutre la creatividad de los demás niños. En cuanto al estilo gráfico del foro se planteará como un tablero digital en el cual el niño puede ir subiendo sus imágenes, estas aparecerán con un marco, con el nombre del niño y se podrá dejar una breve descripción de la imagen o actividad, a su vez se permitirá que los demás niños puedan publicar comentarios en las publicaciones de los demás participantes.

Se diseñará una plataforma de estilo minimalista, para evitar que el niño se distraiga o se pierda con tantos elementos y así poder centrarse en el contenido. Tendrá un personaje principal, este será fantástico creado especialmente para la plataforma. Además este personaje de acuerdo a la sección aparecerá vestido con elementos específicos de acuerdo al contenido. El diseño de los íconos o ilustraciones seguirán una estética orgánica y amable con el contenido que se desea transmitir. Se generará contraste a través de los colores para generar en el usuario un impacto visual.

# **PROGRAMA DE DISEÑO**

# DETERMINANTES

### **Plataforma educativa**

De acuerdo a PLS Ramboll, Jenkins, Browne y Walker (como se citó en Fernández-Pampillón Cesteros, 2009) una plataforma educativa es un conjunto de herramientas para la enseñanza-aprendizaje, que puede combinar las clases presenciales con la online.

# **Identidad**

De acuerdo a Costa (2018), la identidad viene etimológicamente de "Idem" lo que significa "idéntico", idéntico a sí mismo. También plantea que la identidad de una marca, es la que la hace única e irrepetible y por lo tanto diferente a las demás. A su vez Chavez (2015) expone que la identidad sirve para identificar la marca a través de sus características o atributos.

### **Arquitectura de la Información**

Morville y Rosenfeld (2000) exponen que la arquitectura de la información es la organización de la información que se encuentra en el sitio, en este caso la plataforma educativa. para esto plantean cuatro sistemas a tener en cuenta: organización, navegación, rotulado y búsqueda. Los sistemas de organización pueden ser esquemas de organización y estructuras de organización. En cuanto a la navegación hay diferentes tipos: Jerárquicas, globales, local y Ad hoc. Y en cuanto a la rotulación se encuentran rótulos dentro de sistemas de navegación, rótulos como términos indexados, rótulos de vínculos, rótulos como encabezados, rótulos como iconos.

## **Tipografía**

De acuerdo a Cuello y Vittone (2013) el objetivo de la tipografía es conseguir que se lea con claridad el contenido a través de la elección de la fuente, su tamaño, la separación entre líneas, ancho de columnas y el contraste. Así como plantea que lo recomendable para diseñar un sitio o App es utilizar tipografía sans serife. A su vez, Rodríguez y Díaz (2016) plantean que algunas plataformas de lectoescritura ofrecen la opción de personalizar cómo quiere ver el contenido el usuario.

### **Color**

En caso de la plataforma se utiliza el color para encabezados, botones, fondos y otros elementos que pueden conformar la plataforma. Por consiguiente hay colores específicos que tienen una connotación ya establecida como lo son rojo para mensajes de alerta, amarillo para prevención y verde para mensajes de éxito (Cuello y Vittone, 2013).

# **Ícono**

Según Tello Limaco (2016) el modelo icónico verbal se basa en imágenes que representan personas, lugares u objetos y en conjunto envían un mensaje al niño, a su vez esto eleva el nivel de aprendizaje y lenguaje visual. A su vez Cuello y Vittone (2013) plantean que los íconos deben ser simples y representativos.

### **Elementos interactivos**

De acuerdo a lo que expone Laco (2006) la interactividad en una página web para niños contribuye a la participación del niño así como también a la atención disminuyendo las probabilidades de que se

aburran. Los elementos que son más llamativos para los niños son los gráficos, imágenes, videos y sonidos ya que ayudan al que niño realice su tarea o a entretenerlo, sin embargo no se debe abusar de estos elementos ya que puede crear confusión.

### **CRITERIOS**

#### **Plataforma educativa**

Está plataforma educativa se enfocará en ser una herramienta para el complemento del sistema educativo actual reforzando el área de creatividad de los colegios, para que los profesores puedan ofrecerles a sus alumnos actividades diferentes a las que ven en las clases presenciales. A su vez se incluirán enlaces a videos, imágenes y foros para que los usuarios puedan compartir sus experiencias.

### **Identidad**

La identidad de la Plataforma se basará en un imagotipo, ya que contendrá tanto una imagen como texto, el nombre de la plataforma. Esta identidad se basará en los siguientes conceptos, contención, acompañamiento, flexibilidad y diversión. A su vez estos conceptos también guiarán los ejes de la plataforma para que tenga una coherencia visual.

### **Arquitectura de la Información**

En primer lugar, las dos características a tener en cuenta para toda la arquitectura de la plataforma son sencilla y directa. Frente a esto se buscará desarrollar un sistema de la organización a través de un esquema de organización exactos, esto son secciones bien definidas. Por otro lado la navegación será jerárquica y global, se basará sobre todo en el tipo jerárquico ya que este es la forma más sencilla de comprender la navegación del sitio. En cuanto a los rótulos como encabezado para indicar dónde se encuentra el usuario así como también se combinara con rótulos como iconos, para una mejor comprensión.

#### **Tipografía**

Para el diseño de la plataforma educativa se utilizará la fuente Montserrat en tamaño, para títulos y el menú principal 24px, para botones 20px, y para el cuerpo 18px. En la sección de ajustes se incluirá la personalización de la tipografía de acuerdo a las necesidades del niño, esta consistirá en elegir la tipografía en minúscula o en mayúscula, para que el usuario pueda leer el contenido.

## **Color**

Los colores que se utilizara para la identidad del sitio son Verde Agua (#00C1B8), Amarillo (#FFCA00) y Naranja (#FF5800). Estos colores se mantendrán en la plataforma para poder asociar así a la identidad con la plataforma. Además se agregara una paleta cromática que complemente estos tres colores principales.

### **Ícono**

Será esencial el uso de íconos en la plataforma, estos serán simples y representativos, a su vez estarán acompañados por un mensaje textual para mayor comprensión, y de acuerdo a la sección que representan tendrán un color asignado. Por lo que los iconos ayudará también a reforzar que el mensaje sea interpretado correctamente por los niños que utilicen la plataforma, ya que los mismos recién

comienzan con su aprendizaje de lecto-escritura.

# **Elementos interactivos**

En cuanto a los elementos interactivos, se utilizaran imágenes, videos, gráficos y sonidos. Así como también un personaje que acompaña el aprendizaje de los niños, a través de consejos o mensajes de ánimo para motivar a realizar las actividades. También tendrán un foro o chat donde podrán intercambiar mensajes e imágenes con sus profesores o compañeros.

# **CRONOGRAMA DE TRABAJO**

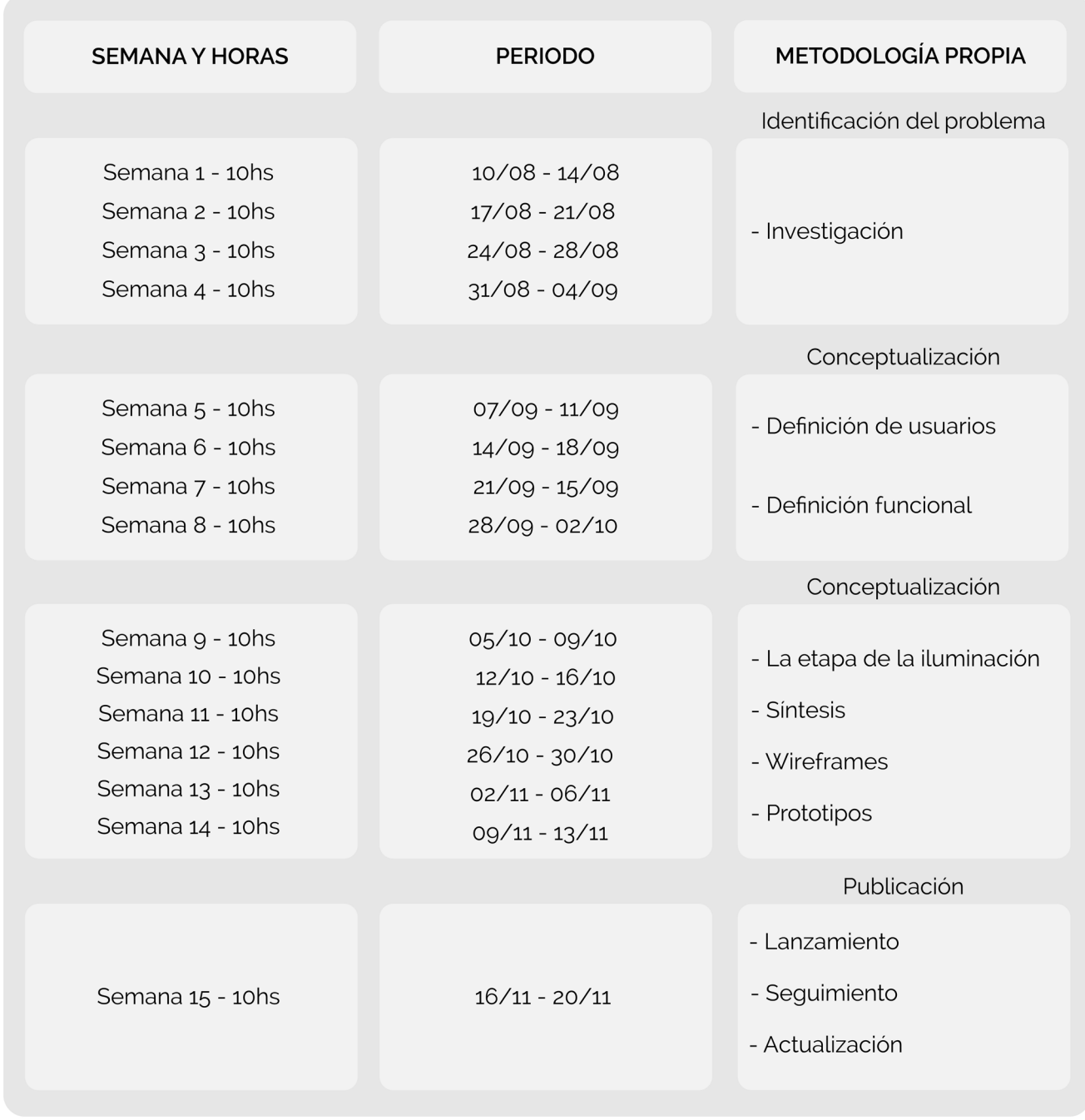

Figura 12: Cronograma de Trabajo. Fuente: Elaboración propia (2020)

Un tema a tener en cuenta en el cronograma es que dados a los tiempos del presente proyecto, se desarrollará hasta la etapa de diseño-prototipo. Ya que luego se necesitará de un programador y

otros profesionales para la etapa de publicación que exceden los parámetros del proyecto.

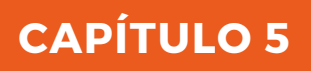

PROPUESTA DE DISEÑO

# **PRIMERAS IDEAS**

# MOODBOARD

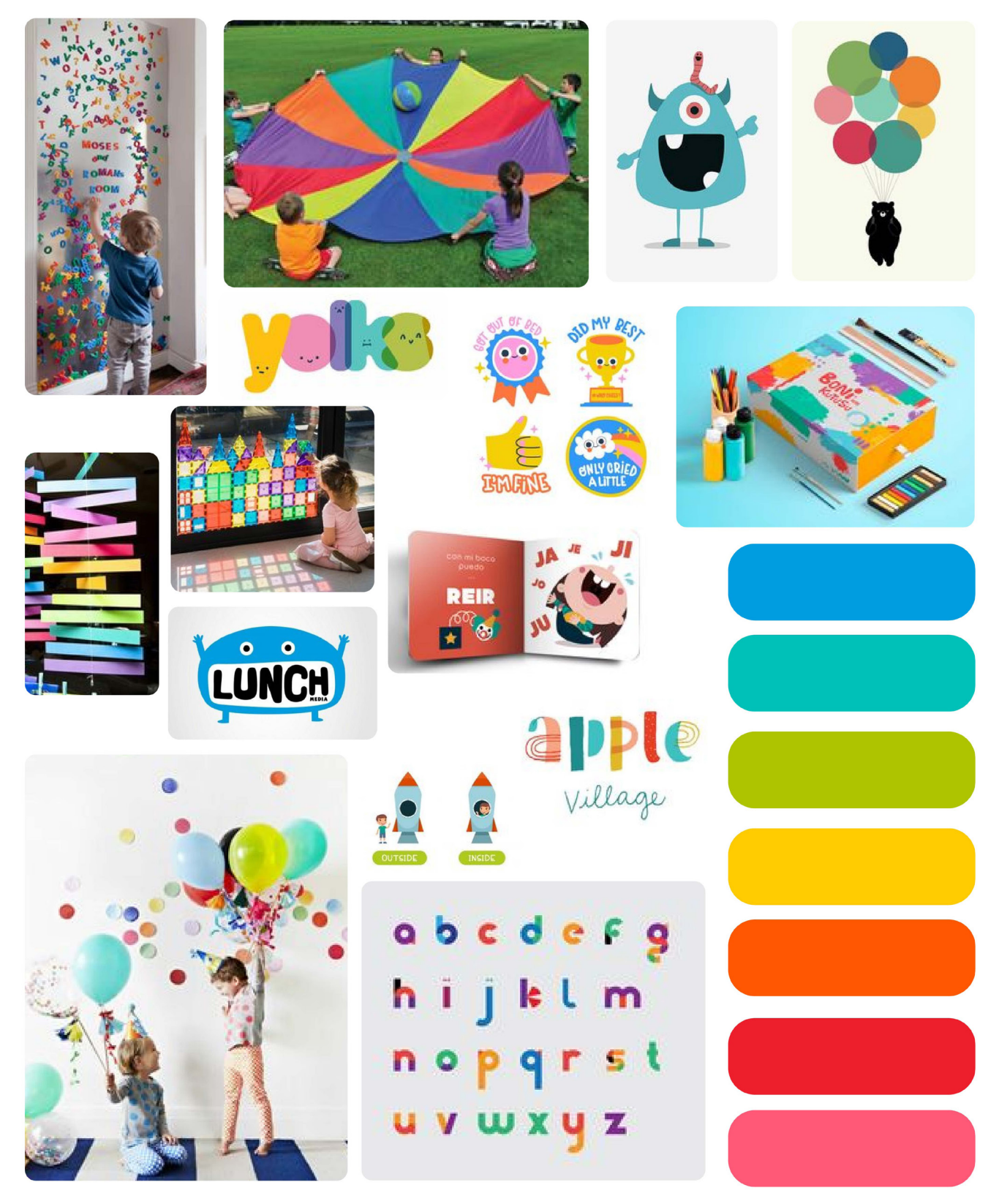

Figura 13: Moodboard. Fuente: Elaboración propia (2020)

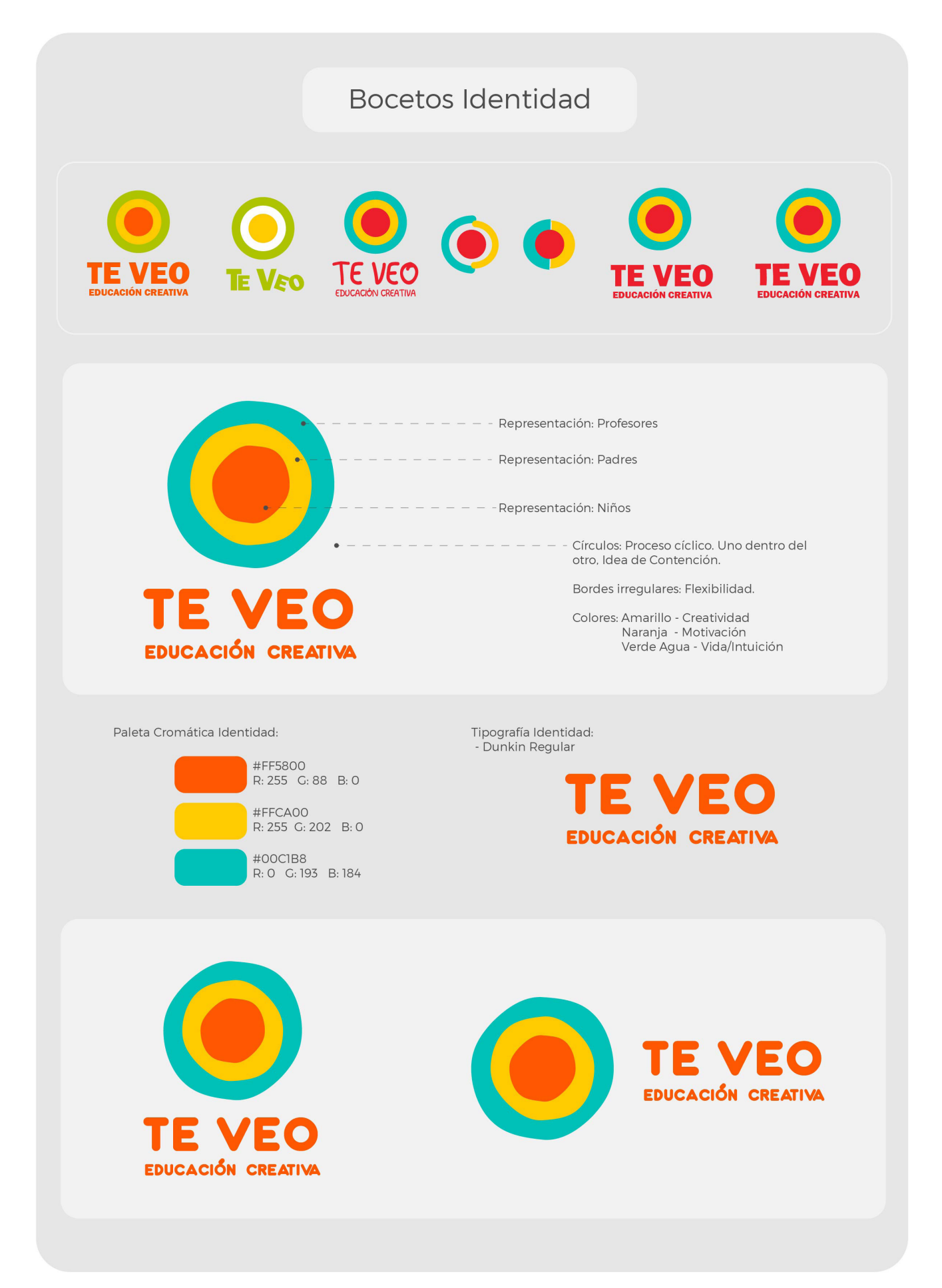

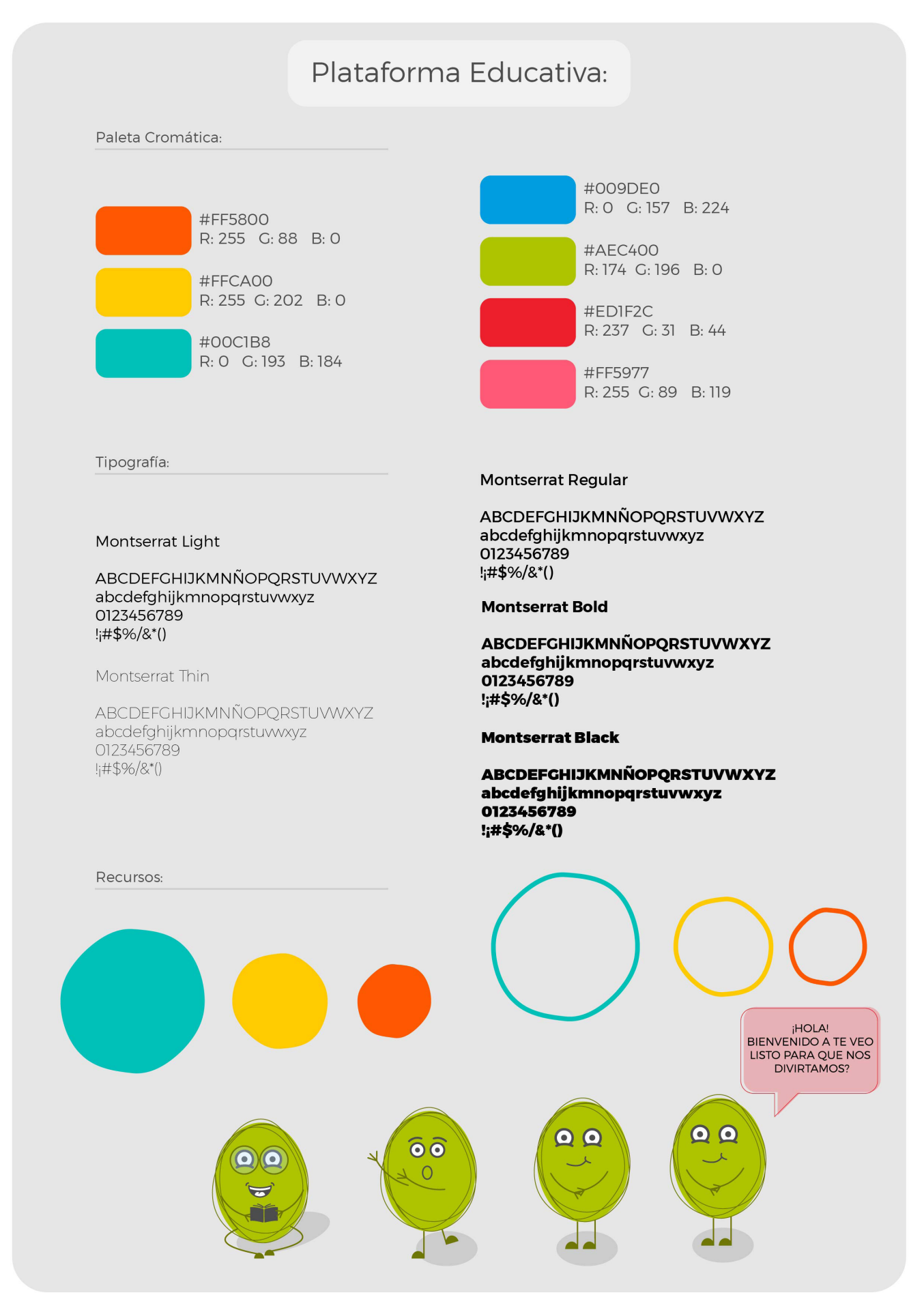

Figura 15: Bocetos Plataforma. Fuente: Elaboración propia (2020

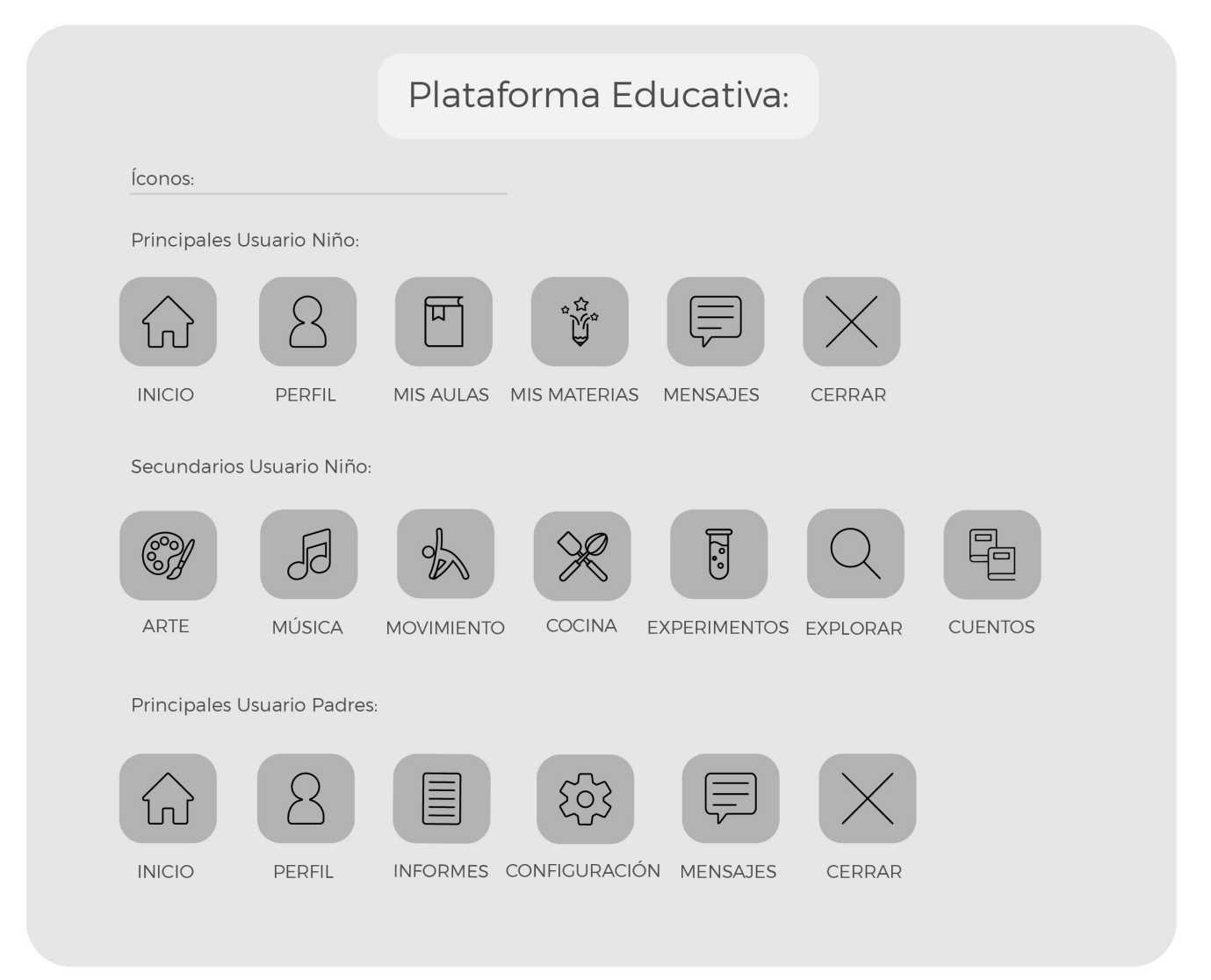

#### Figura 16: Bocetos Plataforma - Íconos. Fuente: Elaboración propia (2020)

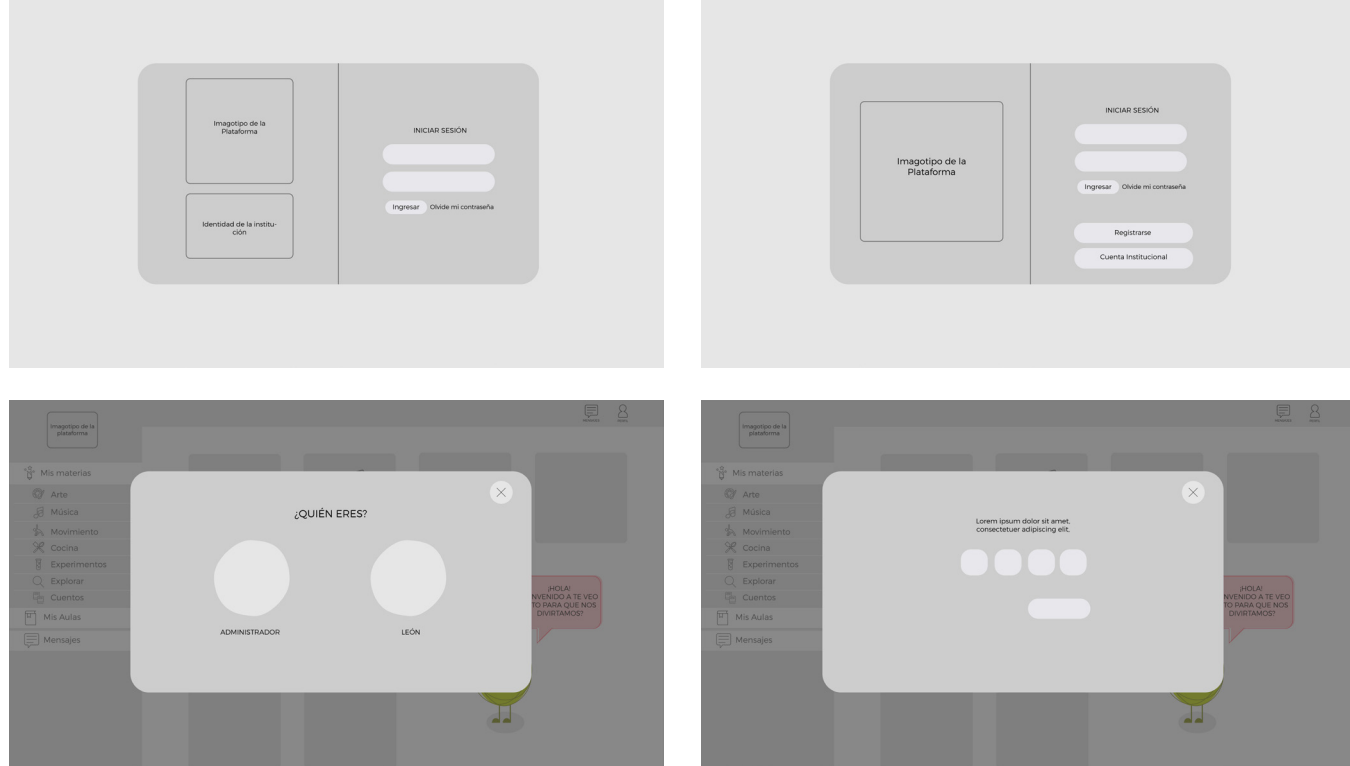

Figura 17: Bocetos Plataforma - Íconos. Fuente: Elaboración propia (2020)

#### 58 | TRABAJO FINAL DE GRADO | ACTIS ALESINA LUZ MARIA

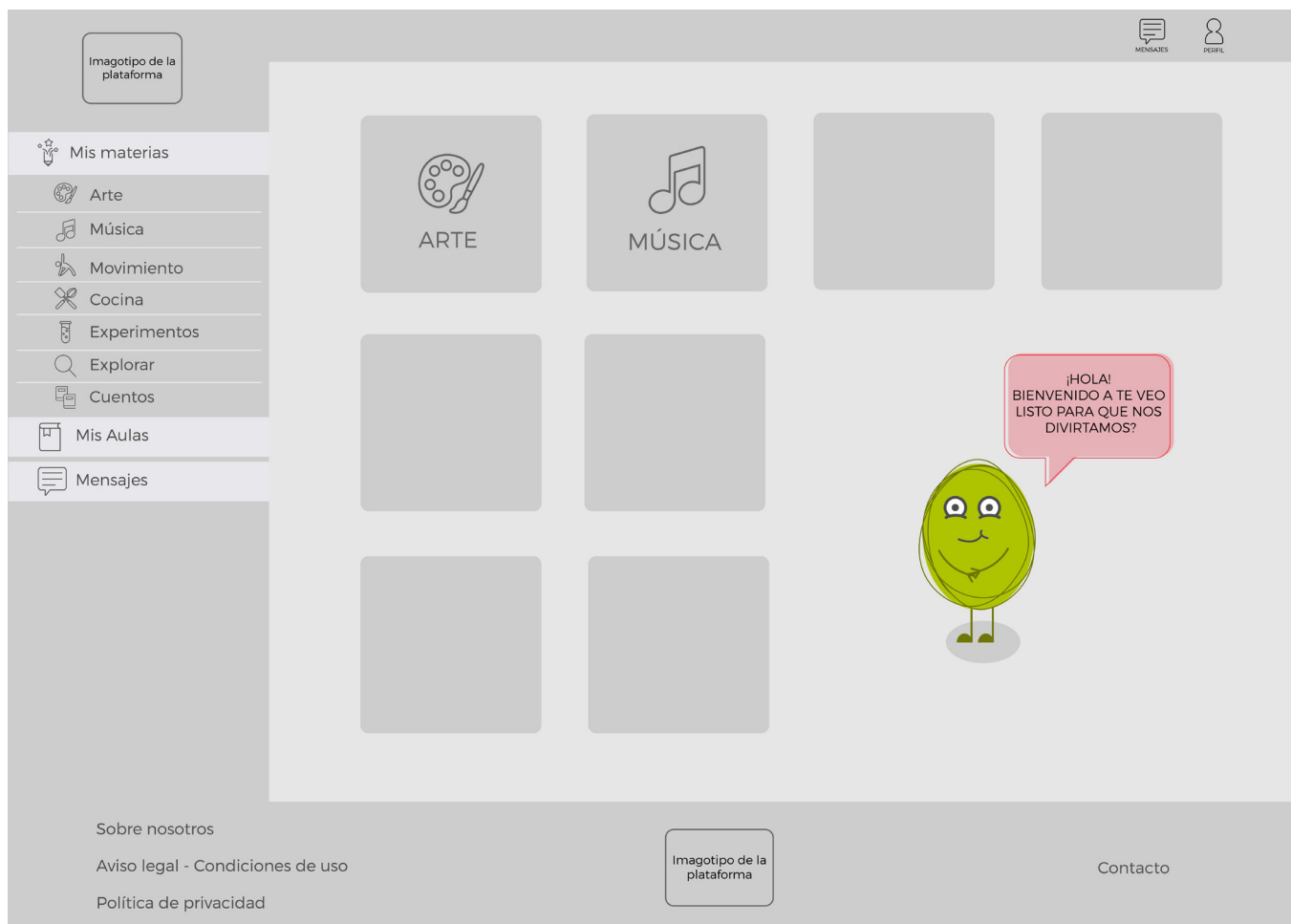

Figura 18: Bocetos Plataforma - Íconos. Fuente: Elaboración propia (2020)

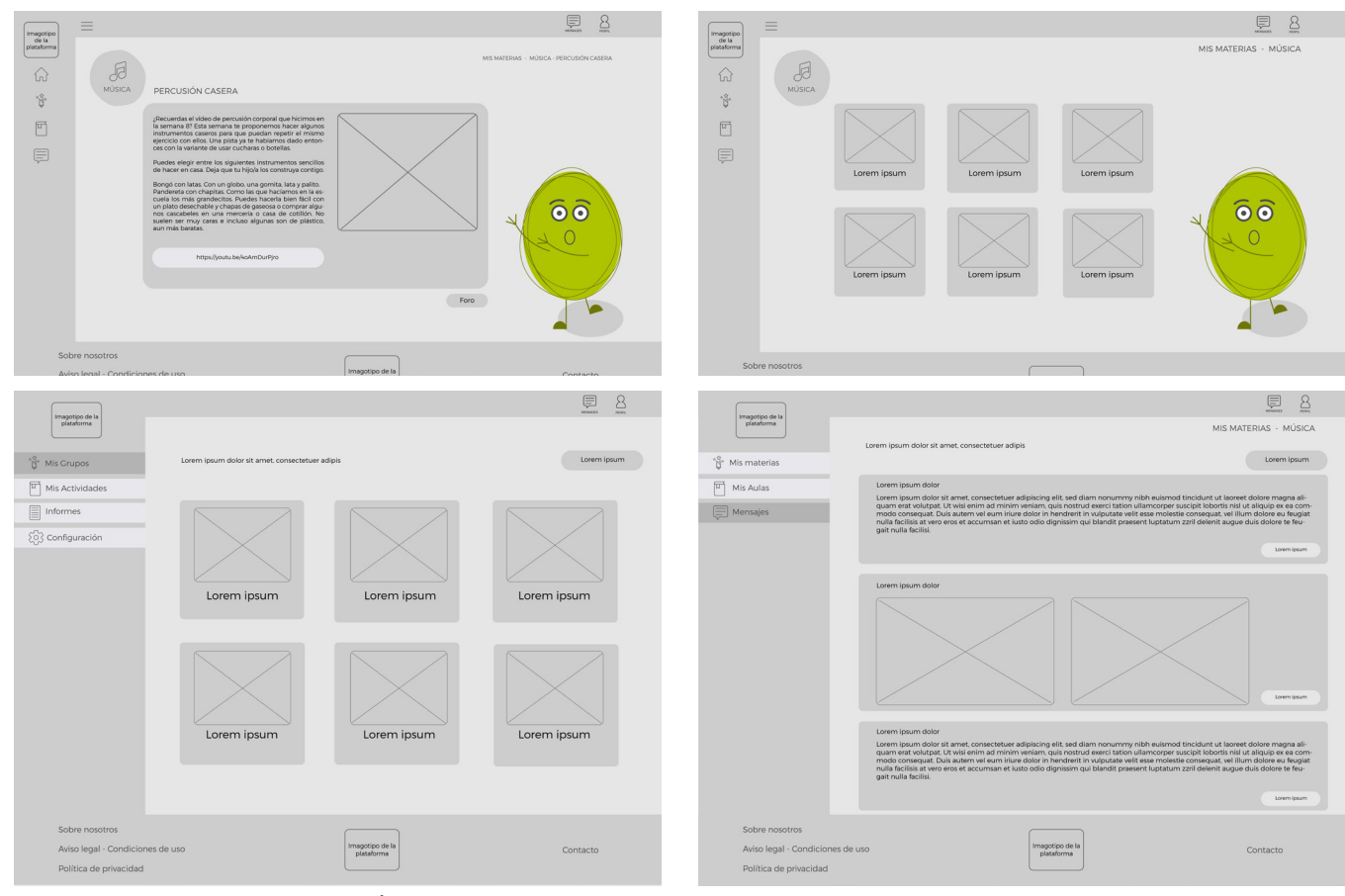

Figura 19: Bocetos Plataforma - Íconos. Fuente: Elaboración propia (2020)

# **PROPUESTA FINAL DE DISEÑO**

### DEFINICIÓN TÉCNICA

En primer lugar, se presentará la identidad de la plataforma. En la figura 20 se puede observar el imagotipo de la misma, que está conformado, por un lado, por tres círculos, esto representa a los tres pilares fundamentales de la plataforma, el circulo más grande representa los profesores y la plataforma en sí, el circulo mediano y amarillo hace alusión a los padres y por último el circulo naranja y más chico representa a los niños. A su vez están uno conteniendo el otro con la idea de mirada hacia el infante. Por otro lado se buscó que tanto los círculos como la tipografía principal sean irregular para trasmitir el concepto de flexibilidad y dinamismo.

#### SIGNO DE IDENTIDAD BÁSICO

Ahora bien, en cuanto al nombre de la plataforma "Te Veo" busca trasmitir que la misma tiene una mirada sobre el niño, sobre lo que le pueda llegar a interesar y busca que este se sienta contenido, feliz, motivado y sobre todo visto y escuchado.

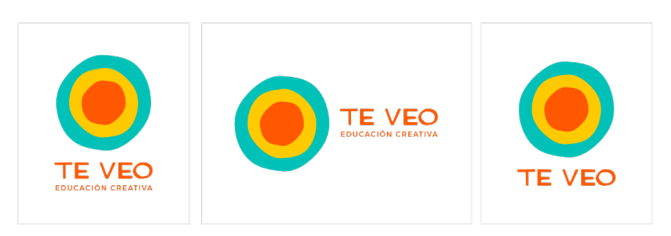

Figura 21: Imagotipo. Alternativas. Fuente: Elaboración propia (2020)

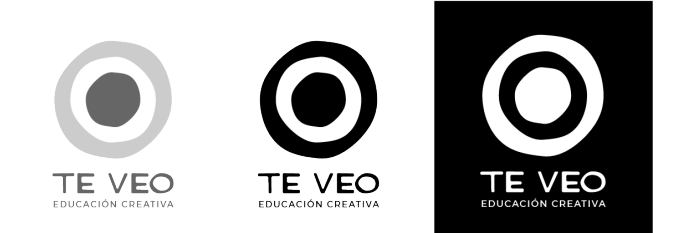

Figura 22: Imagotipo. Versiones Escala de Grises, positivo, negativo. Fuente: Elaboración propia (2020)

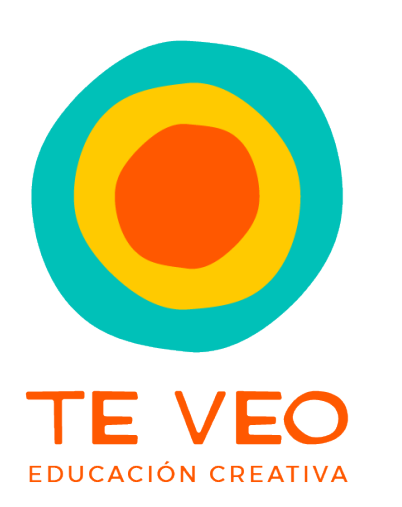

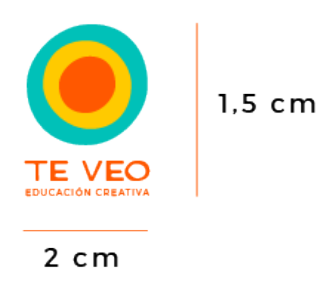

Figura 23: Imagotipo. Mínima Reducción. Fuente: Elaboración propia (2020)

Figura 20: Imagotipo. Fuente: Elaboración propia (2020)

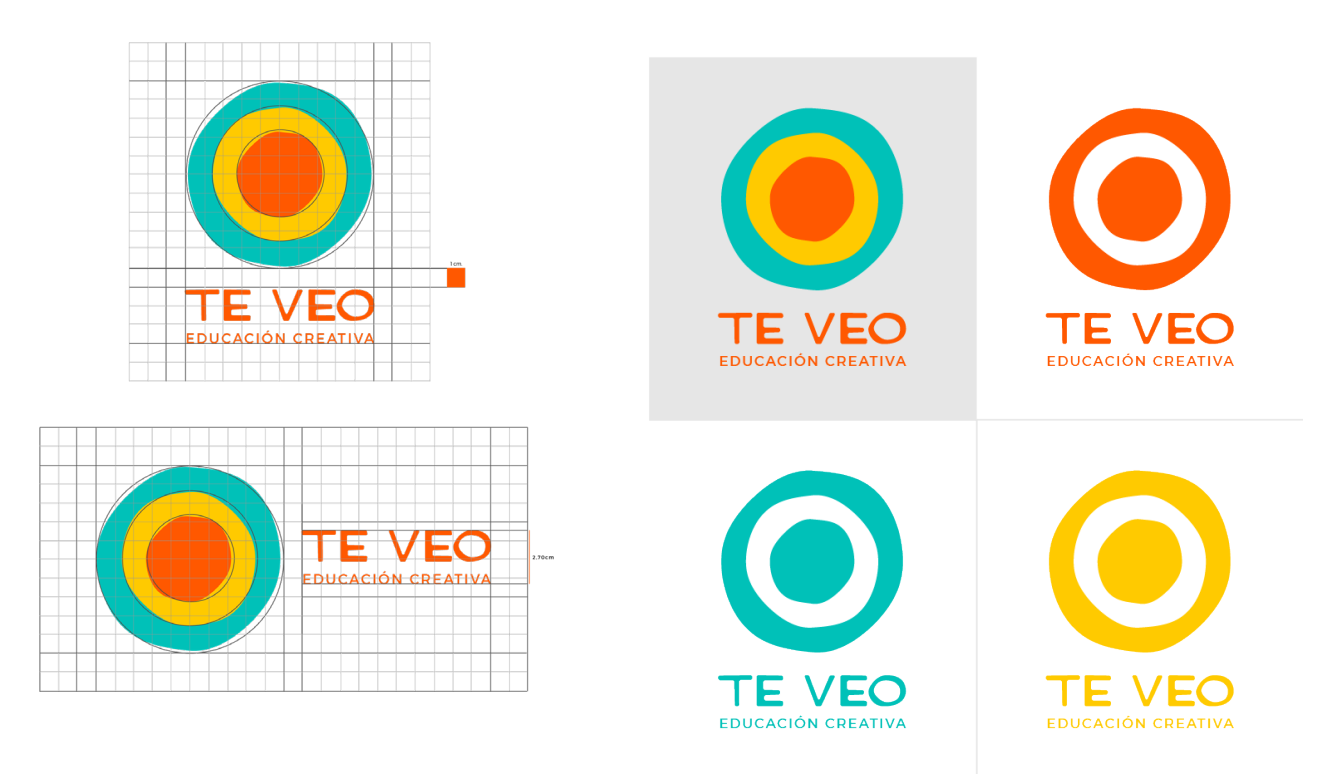

Figura 24: Imagotipo. Grilla Constructiva. Fuente: Elaboración propia (2020)

Figura 25: Imagotipo. Versiones del sigo de identidad. Fuente: Elaboración propia (2020)

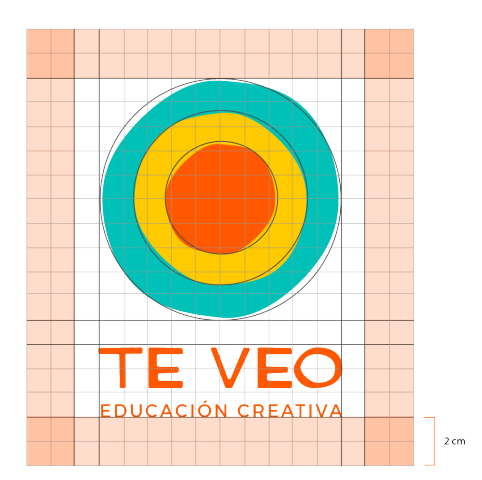

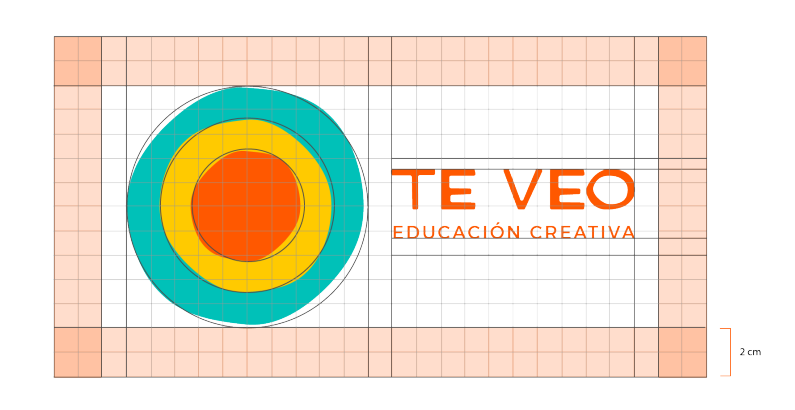

Figura 26: Imagotipo. Área de Reserva. Fuente: Elaboración propia (2020)

Por otro lado, en cuanto a la paleta cromática se elijio el naranja, amarillo y verde ya que estos colores son llamativos y generan contraste entre ellos. En cuanto a la tipografía, se utilizó para el nombre la fuente Hitchcock, se le realizaron unas leves modificaciones a las terminales de las letras para que queden más organicas. En cuanto a la tipografia secundaria se utilizo la fuente Montserrat en su versión regular, que a su vez es la tipografia que se utilizará en toda la plataforma.

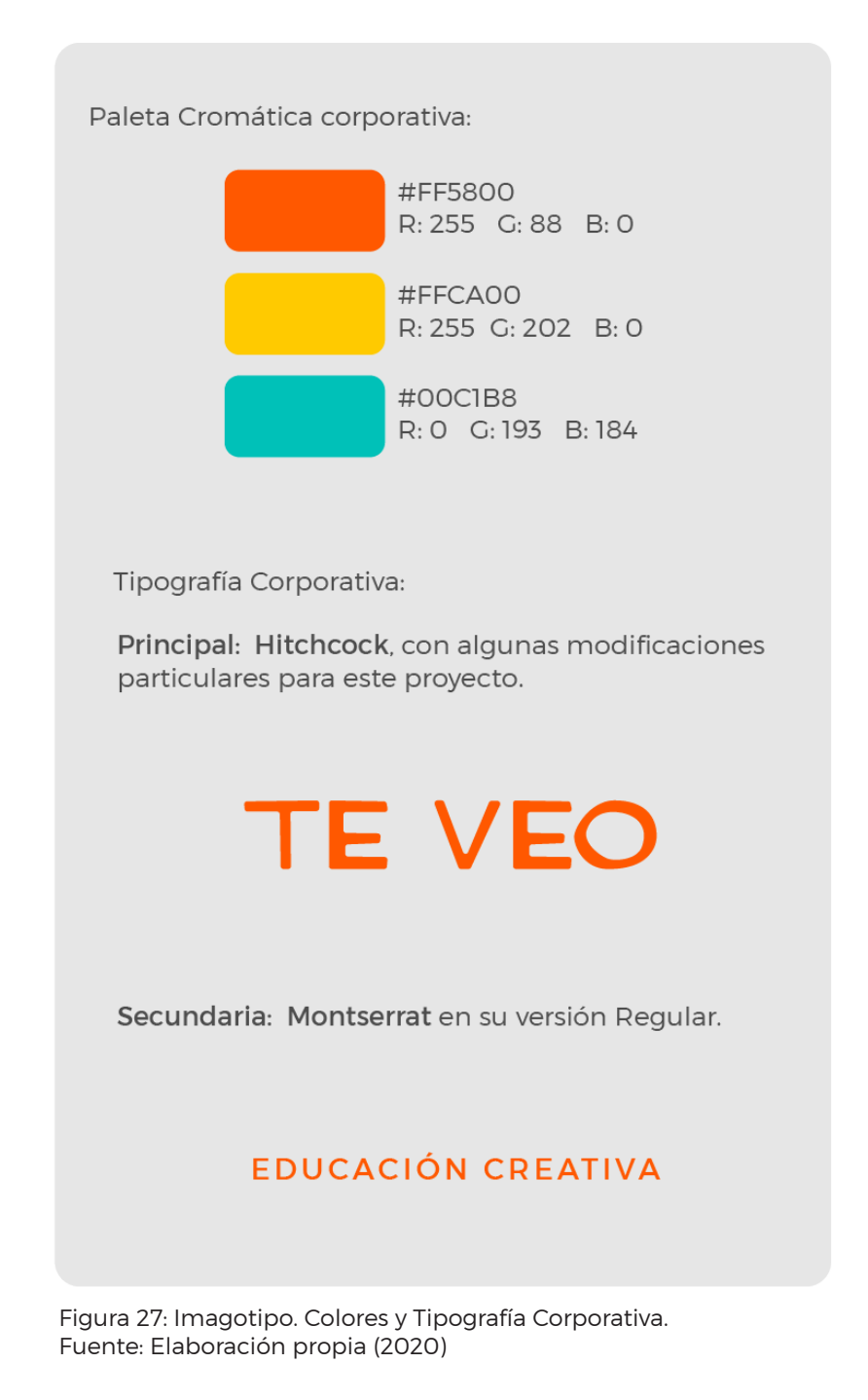

#### PLATAFORMA

En cuanto a la plataforma, primero se definió la arquitectura de la misma, en la cual se observan tres usuarios distintos: niños, padres o tutores y profesores. Por un lado se optó por realizar un perfil al padre o tutor por la edad de los niños que utilizaran la plataforma y para que este pueda acceder a funciones distintas a las del infante. En cuanto al perfil del profesor, sirve para que el mismo pueda diagramar actividades, llevar un informe sobre cada aprendiz y tener una casilla de mensajes.

Ahora bien, la paleta cromática de la plataforma es muy variada, y por esto se decidió incorporar tres tonos distintos de grises para complementar la principal. Dentro de la platea cromática, se incorporaron los colores de la identidad visual, esto se utilizaron para el menú principal. A su vez los colores principales, como aparecen en la figura 29, son específicos de la sección Mis materias ya que cada una de estas tiene asignado un color para diferenciarlas. Por otra lado la tipografía que se utilizo es la Montserrat, en su versión Regular y Light

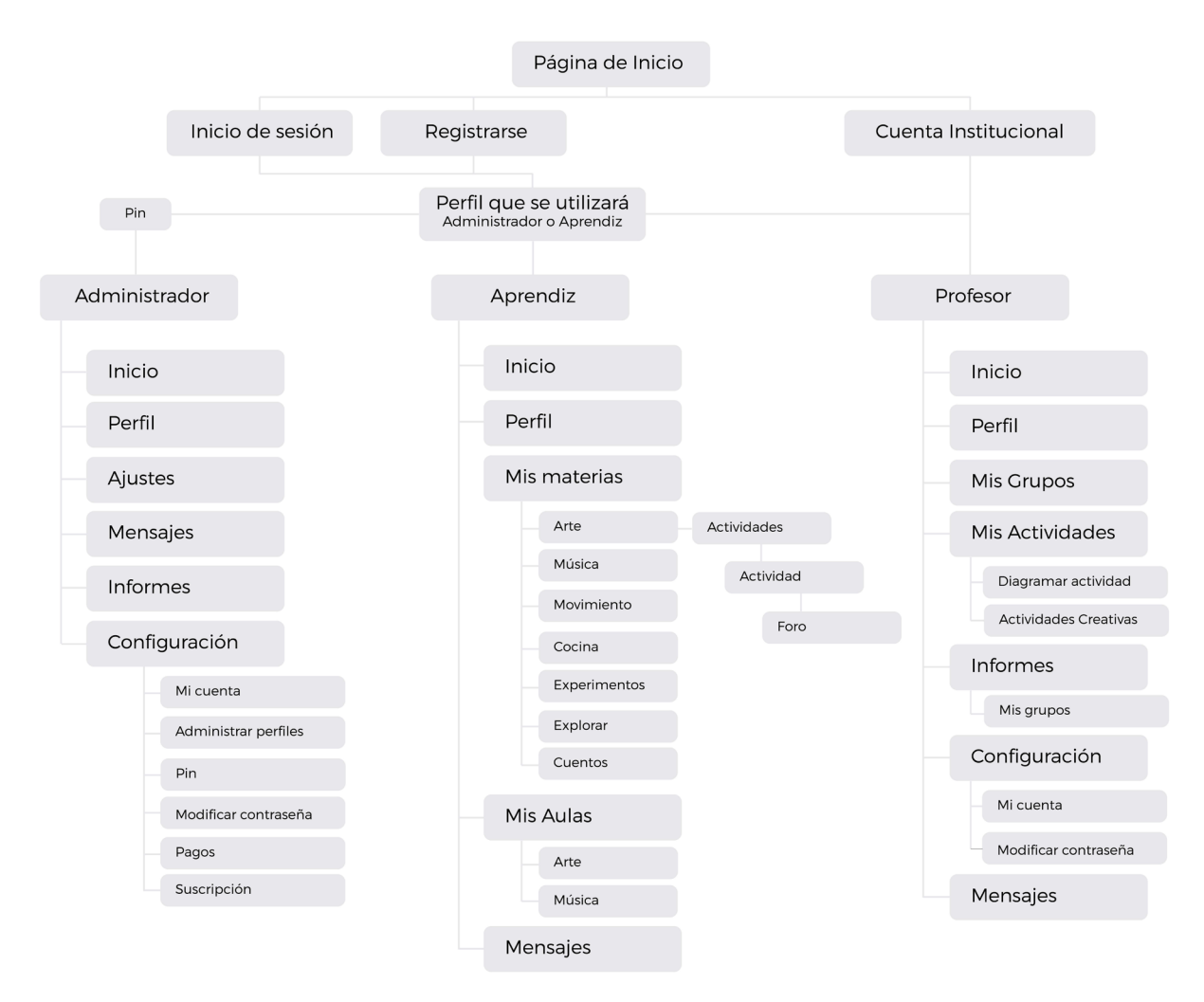

Figura 28: Arquitectura de la Información. Fuente: Elaboración propia (2020)

#### PALETA CROMÁTICA:

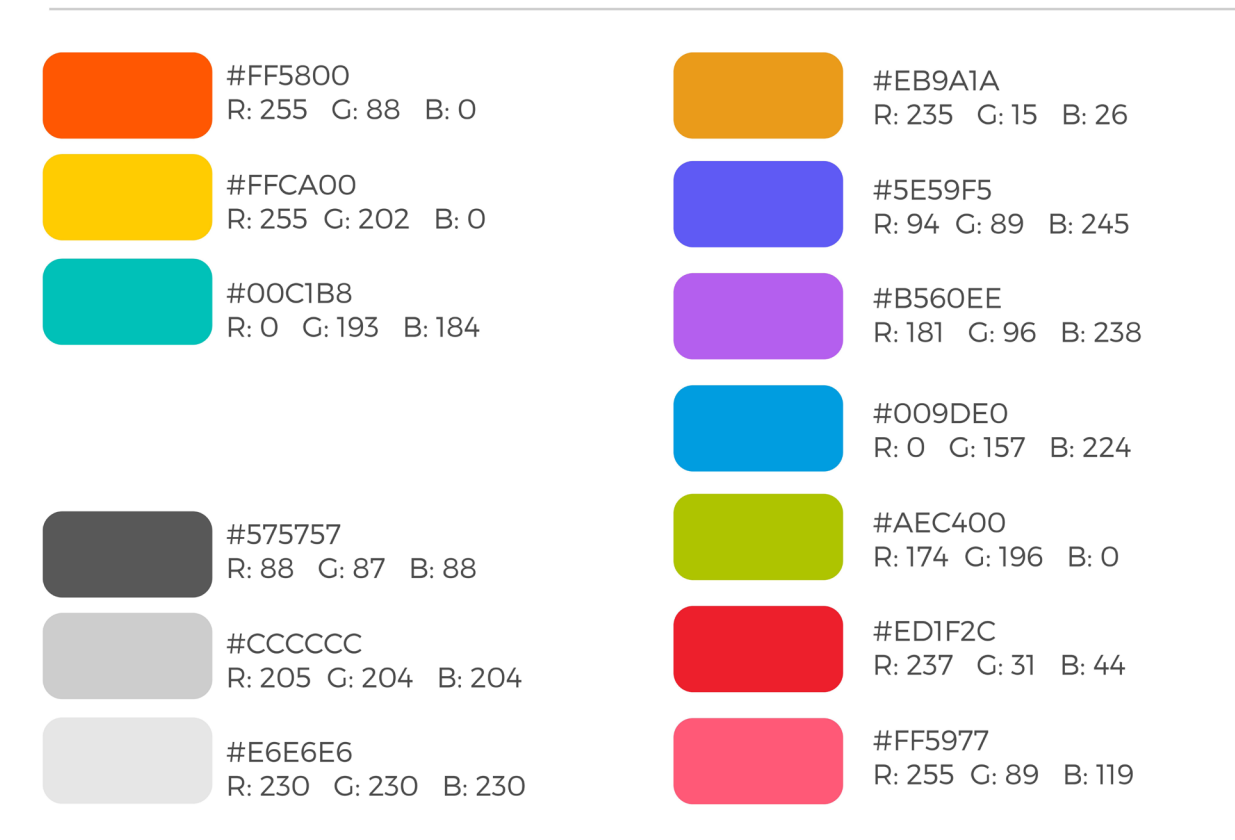

Figura 29: Paleta Cromática Plataforma. Fuente: Elaboración propia (2020)

#### **TIPOGRAFÍA:**

#### Montserrat Light

#### ABCDEFGHIJKMNÑOPQRSTUVWXYZ abcdefghijkmnopgrstuvwxvz 0123456789  $!$ i#\$%/&\*()

Montserrat Thin

#### ABCDEFGHIJKMNÑOPORSTUVWXYZ abcdefghijkmnopgrstuwwyz 0123456789  $!$ i#\$%/&\*()

#### **Montserrat Regular**

ABCDEFGHIJKMNÑOPORSTUVWXYZ abcdefghijkmnopqrstuvwxyz 0123456789  $!$ **i#\$%/&\*()** 

#### **Montserrat Bold**

ABCDEFGHIJKMNÑOPORSTUVWXYZ abcdefghijkmnopgrstuvwxyz 0123456789  $!$ :#\$%/&\*()

#### **Montserrat Black**

#### ABCDEFGHIJKMNÑOPQRSTUVWXYZ abcdefghijkmnopqrstuvwxyz 0123456789  $!:\#S\%/R^*()$

En cuanto a los íconos que se utilizaron para la plataforma son outline en su mayoría salvo los iconos de video y foro ya que estos tienen menor tamaño y son más visibles. Se realizó una grilla constructiva para que tengan una coherencia visual y los extremos de los íconos son redondeados para que tengan una coherencia con lo que se quiere trasmitir.

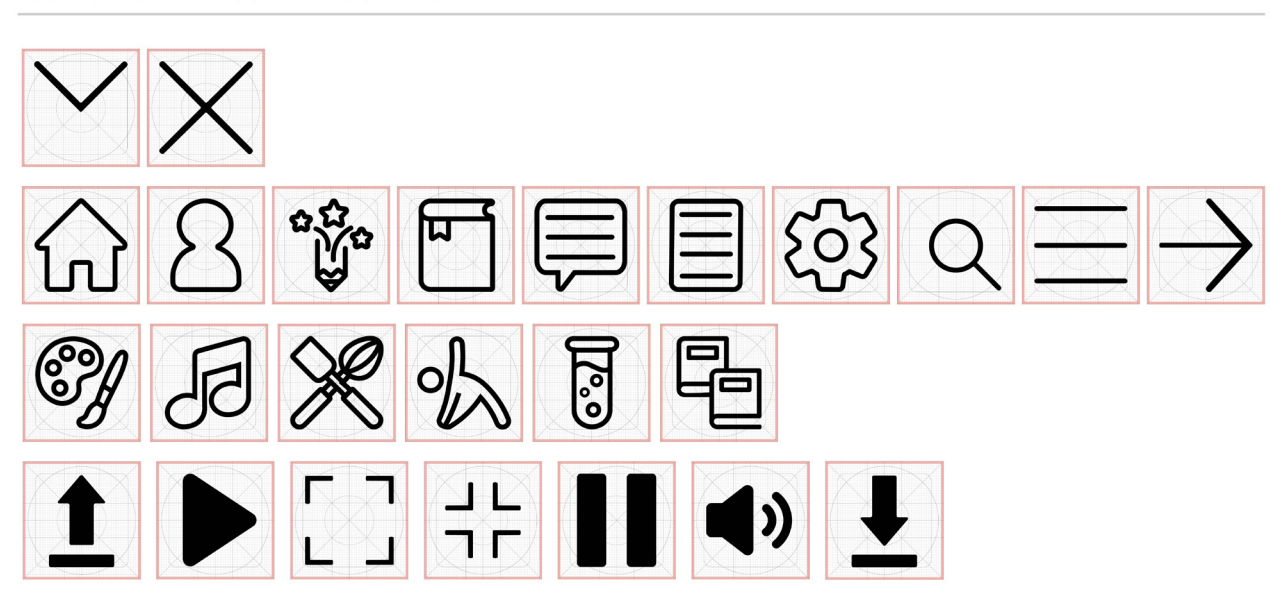

ÍCONOS GRILLA CONSTRUCTIVA:

Figura 31: Grilla Constructiva Íconos. Fuente: Elaboración propia (2020)

#### **ÍCONOS:**

**ÍCONOS GENERALES: REDUCIR ARRIBA** AMPLIAR IZOUIERDA REDUCIR DERECHA CERRAR AMPLIAR ABAJO **ÍCONOS MENU-**PERFIL MIS AULAS MIS MATERIAS MENSAJES INICIO **INFORMES AJUSTES ÍCONOS MATERIAS/SECCIONES: MOVIMIENTO EXPERIMENTOS** EXPLORAR **CUENTOS** ARTE **MÚSICA** COCINA **ÍCONOS FORO/ACTIVIDADES: ÍCONOS VIDEO:** ┙┖ пr SUBIR UN ARCHIVO BAJAR UN ARCHIVO COMENTAR REPRODUCIR REDUCIR AMPLIAR **VOLUMEN** PAUSAR

Figura 32: Íconos Plataforma. Fuente: Elaboración propia (2020)

Además se generó un personaje ficticio para que acompañe, aliente y entretenga al niño en su recorrido por la plataforma. Para esto se realizó el personaje en diferentes situaciones y con diferentes vestuarios.

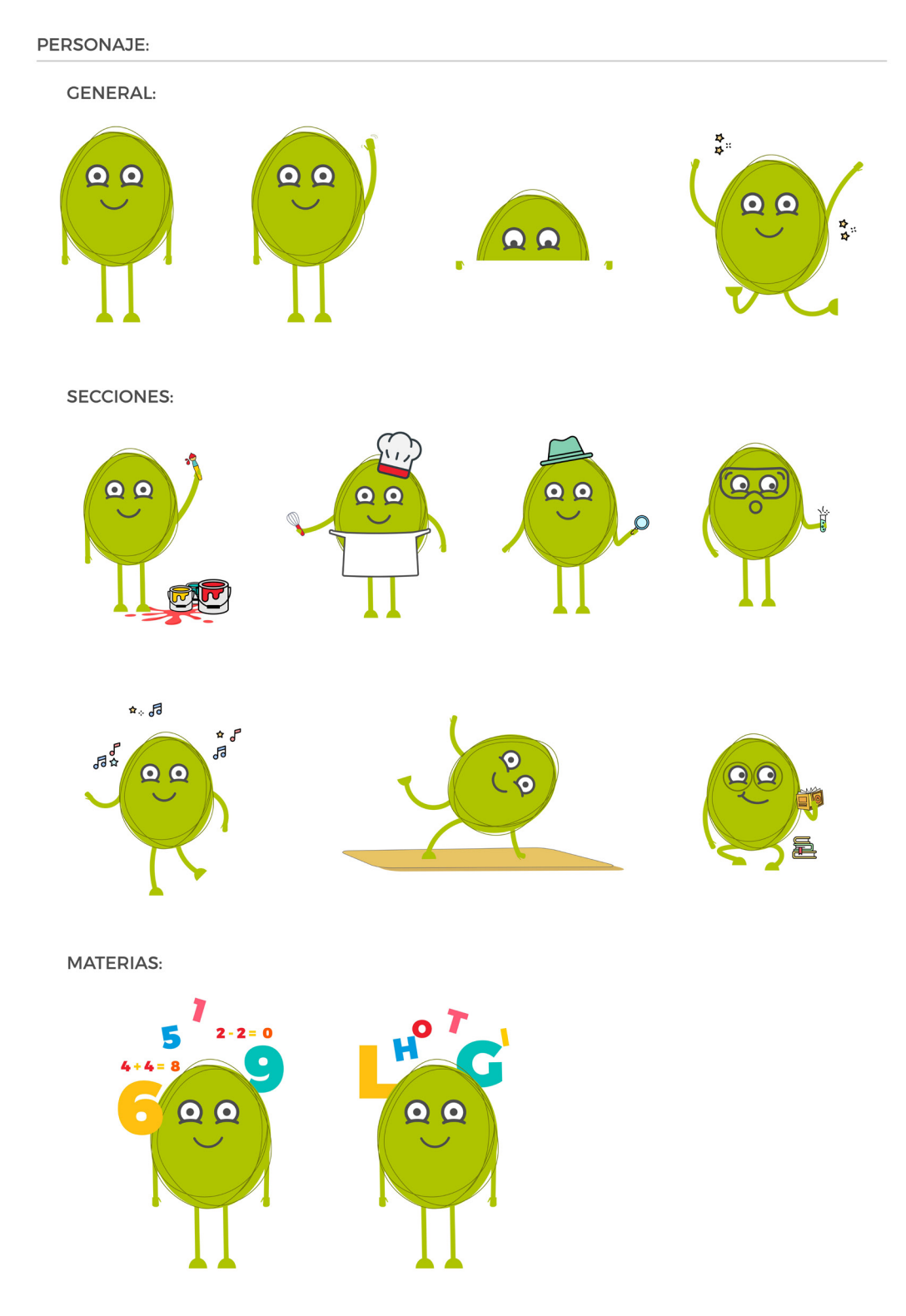

Figura 33: Personaje Plataforma. Fuente: Elaboración propia (2020)

Para empezar con el desarrollo de la plataforma se realizó una grilla del menú general, luego de la pantalla y por último del recuadro central que en la mayoría de las pantallas cambia de contenido. Se hizo de esta manera para estructurar la plataforma y además para mantener una coherencia.

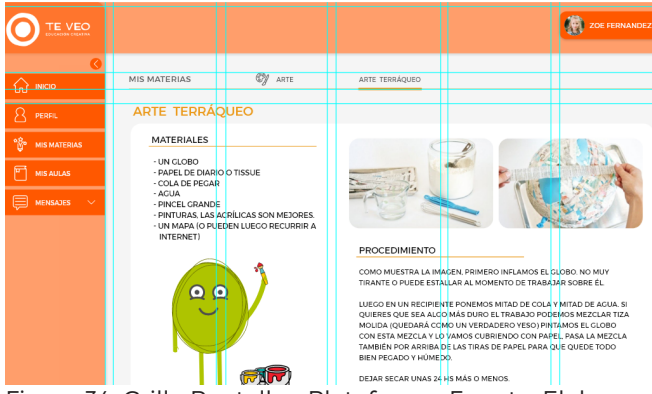

Figura 34: Grilla Pantalla - Plataforma. Fuente: Elaboración propia (2020)

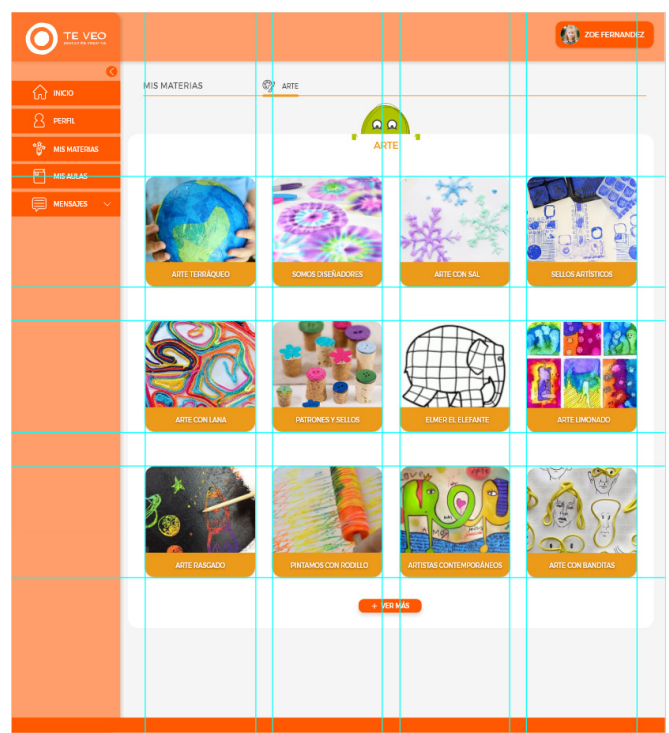

Figura 35: Grilla Recuadro Pantalla- Plataforma. Fuente: Elaboración propia (2020)

|  | <b>TE VEO</b>       |        | 图<br>ZOE FERNANDEZ |
|--|---------------------|--------|--------------------|
|  |                     |        |                    |
|  | <b>NICIO</b>        |        |                    |
|  | PERFIL              |        |                    |
|  | <b>MIS MATERIAS</b> |        |                    |
|  | <b>MIS AULAS</b>    |        |                    |
|  | <b>MENSAJES</b>     | $\sim$ |                    |
|  |                     |        |                    |

Figura 36: Grilla menú - Plataforma. Fuente: Elaboración propia (2020)

La primera pantalla con la que el usuario se encontrará será la de Iniciar sesión, Registrarse o Cuenta Institucional. Esta última servirá para iniciar sesión en caso de que la institución a la que asista el niño o profesor este suscrita a Te Veo. En estas tres pantallas se colocó el imagotipo en la parte superior y al centro para entender donde se está ingresando, luego debajo de este se encuentran las tres opciones

mencionadas anteriormente. Se decidió que la mayoría de los botones de la plataforma sean naranja con una leve sobra para connotar que se puede presionar, asimismo la tipografía de los botones será de color blanco.

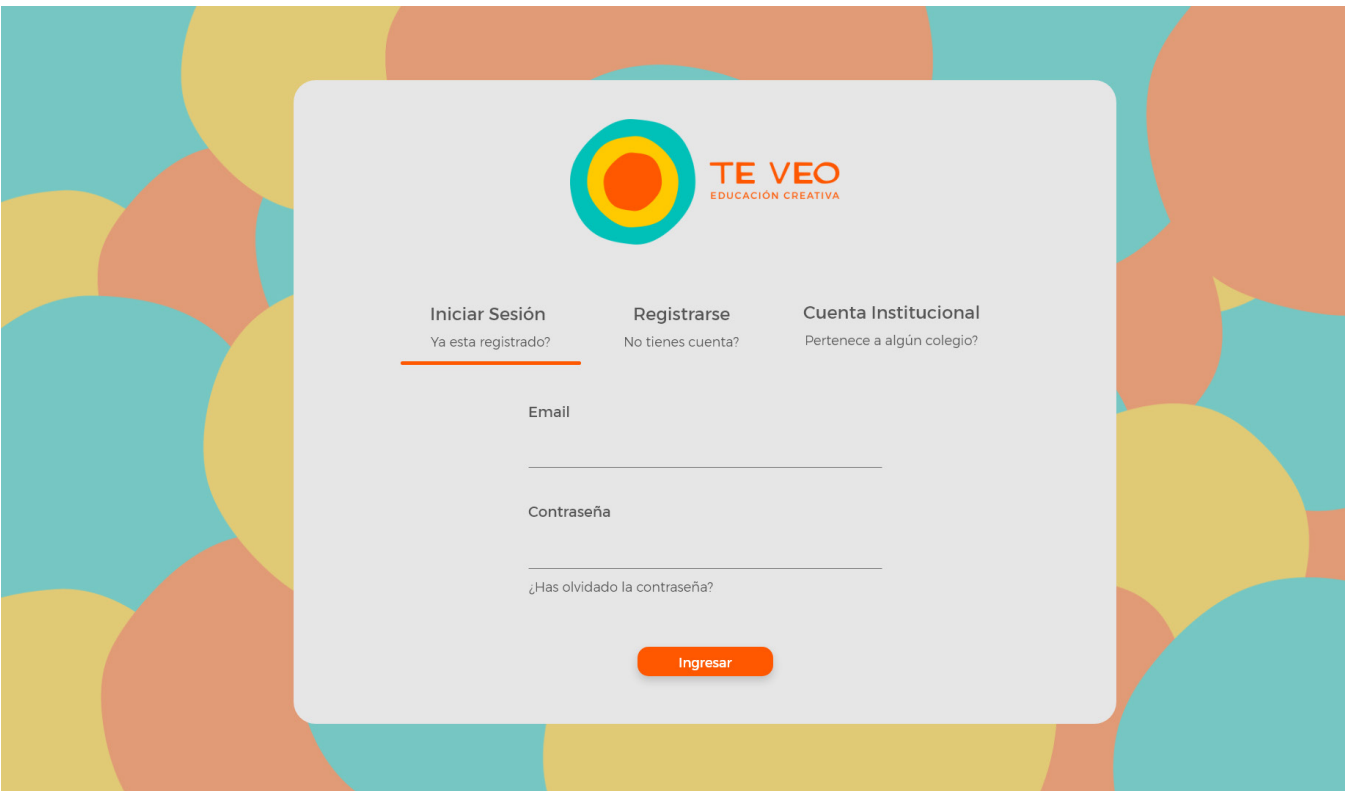

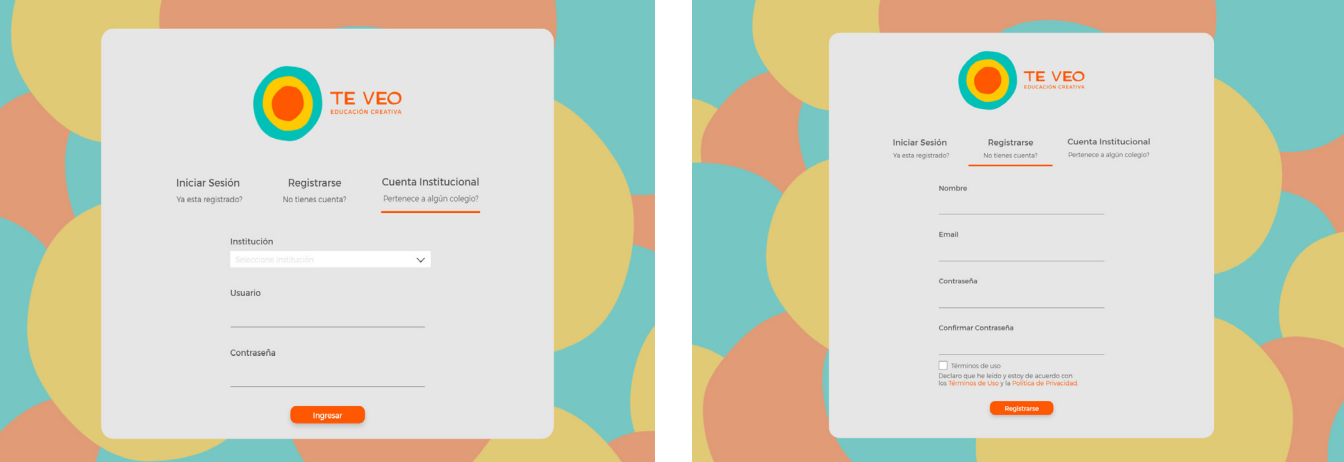

Figura 37: Iniciar Sesión - Plataforma. Fuente: Elaboración propia (2020)

Luego de iniciar sesión el usuario se encuentra con la página de inicio y el menú principal el cual se puede reducir solo a los iconos. A su vez la sección de mensaje se despliega dos opciones más, los demás botones del menú dirigen hacia otra página. Por otra parte el botón de arriba a la derecha es el perfil del niño desde este se puede cambiar al perfil administrador a través de un pin o cerrar sesión. El contenido de la pantalla de inicio son noticias

y con esto se refiere a nuevas actividades subidas en la plataforma.

Luego se encuentra el perfil en el cual el niño puede elegir una foto o diferentes versiones del personaje.

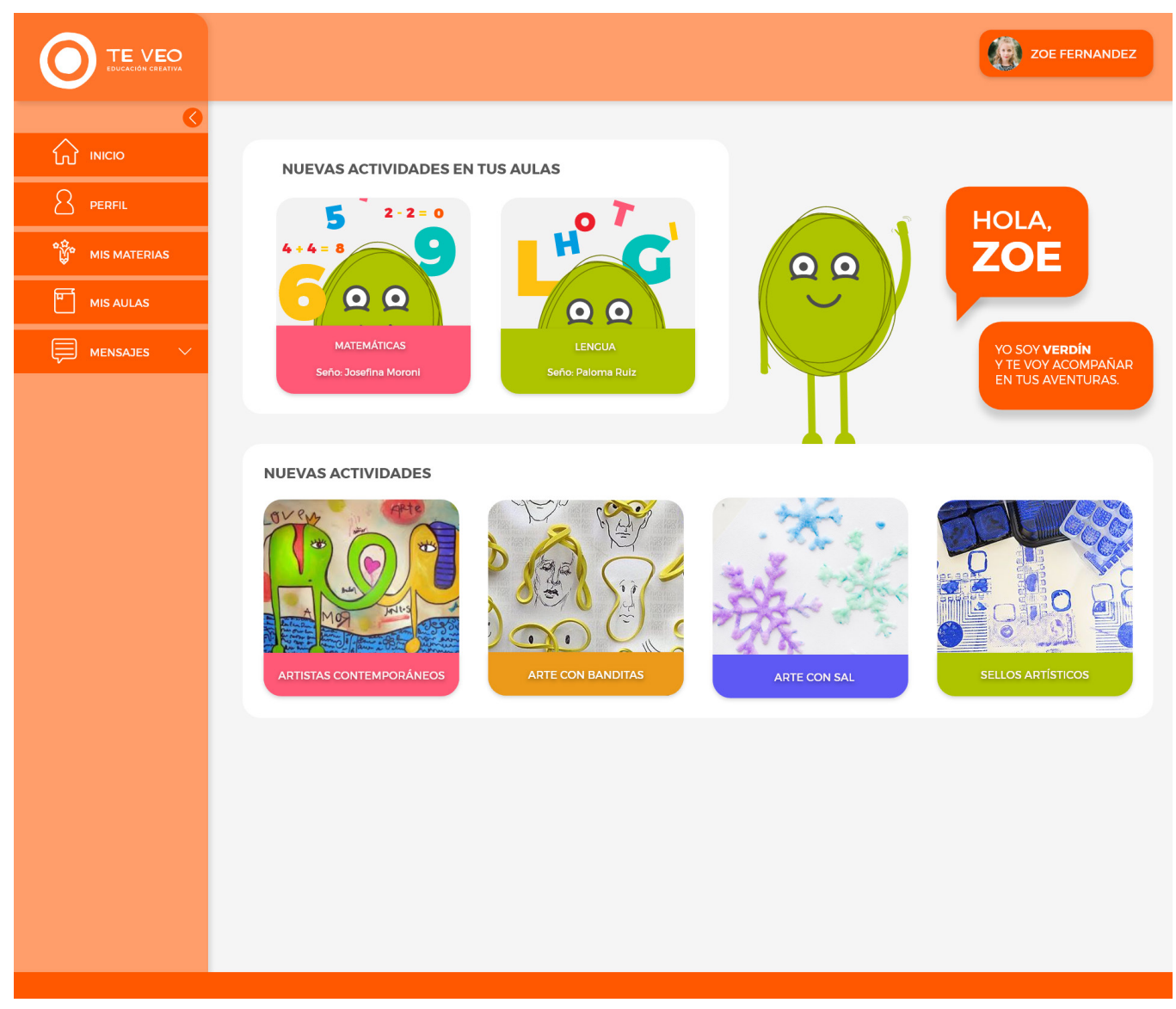

Figura 38: Página de inicio - Plataforma. Fuente: Elaboración propia (2020)

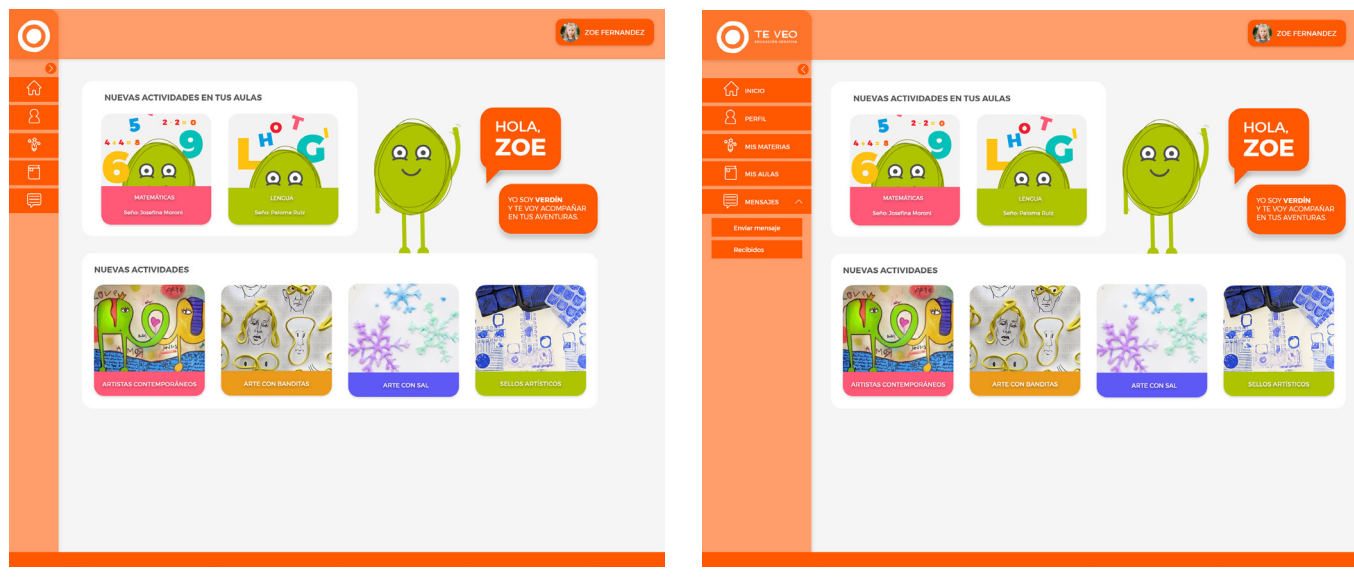

Figura 39: Página de inicio – variaciones - Plataforma. Fuente: Elaboración propia (2020)

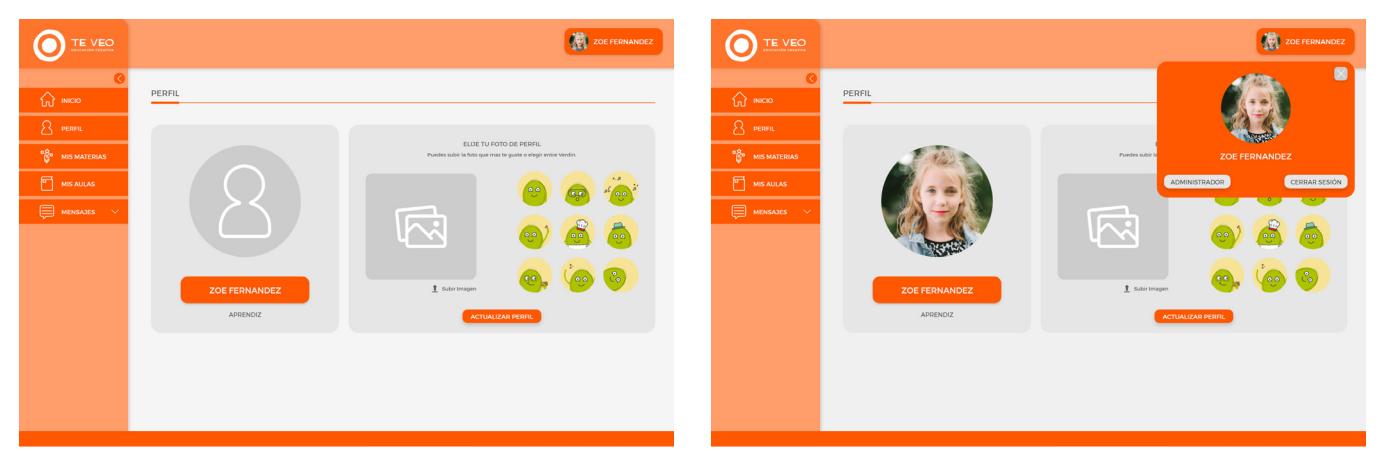

Figura 40: Perfil - Plataforma. Fuente: Elaboración propia (2020)

En cuanto a la sección de Mis Materias y Mis Aulas, la misma estructura. Por un lado en la primera aparecen las materias de la plataforma, cada una tiene su ícono y debajo el nombre con el color que la va a identificar. Mientras que en la segunda, mis aulas, es para aquellos niños que estén en una institución, en esta sección aparece lo que cada maestro les quiera dar a sus alumnos. A su vez aparece el personaje con elementos relacionados a la materia, el nombre de la misma y del maestro.

Una vez que el usuario selecciona alguna materia va a ir a otra pantalla en la cual estarán todas las actividades de esta, con un formato igual al anterior, con la excepción de que tendrá una imagen de la actividad y el nombre. En la parte superior izquierda se encuentra el menú de navegación para que el usuario no se pierde y si desea volver a algún paso anterior deberá hacerlo desde ese apartado. Una vez seleccionada la actividad a realizar, se mostrará el título en la parte superior, debajo de este un recuadro con toda la información, imágenes y videos. Además desde esta página podrá acceder al foro de esta actividad.

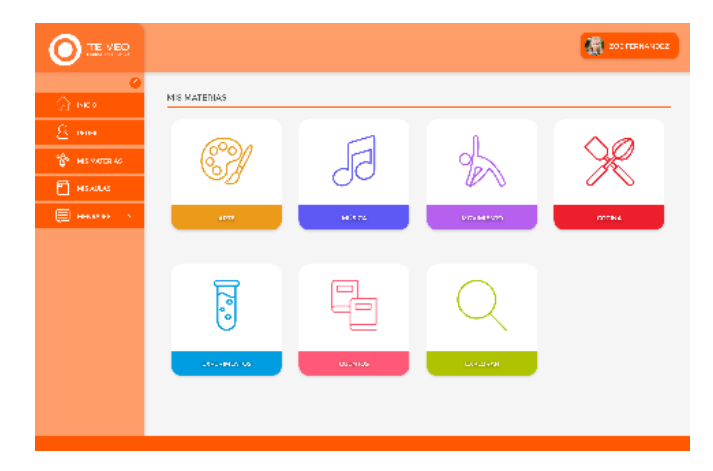

Figura 41: Mis Materias - Plataforma. Fuente: Elaboración propia (2020)

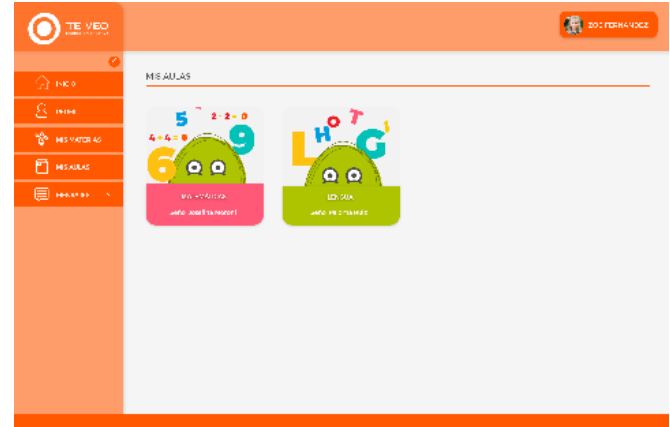

Figura 42: Mis Aulas - Plataforma. Fuente: Elaboración propia (2020)

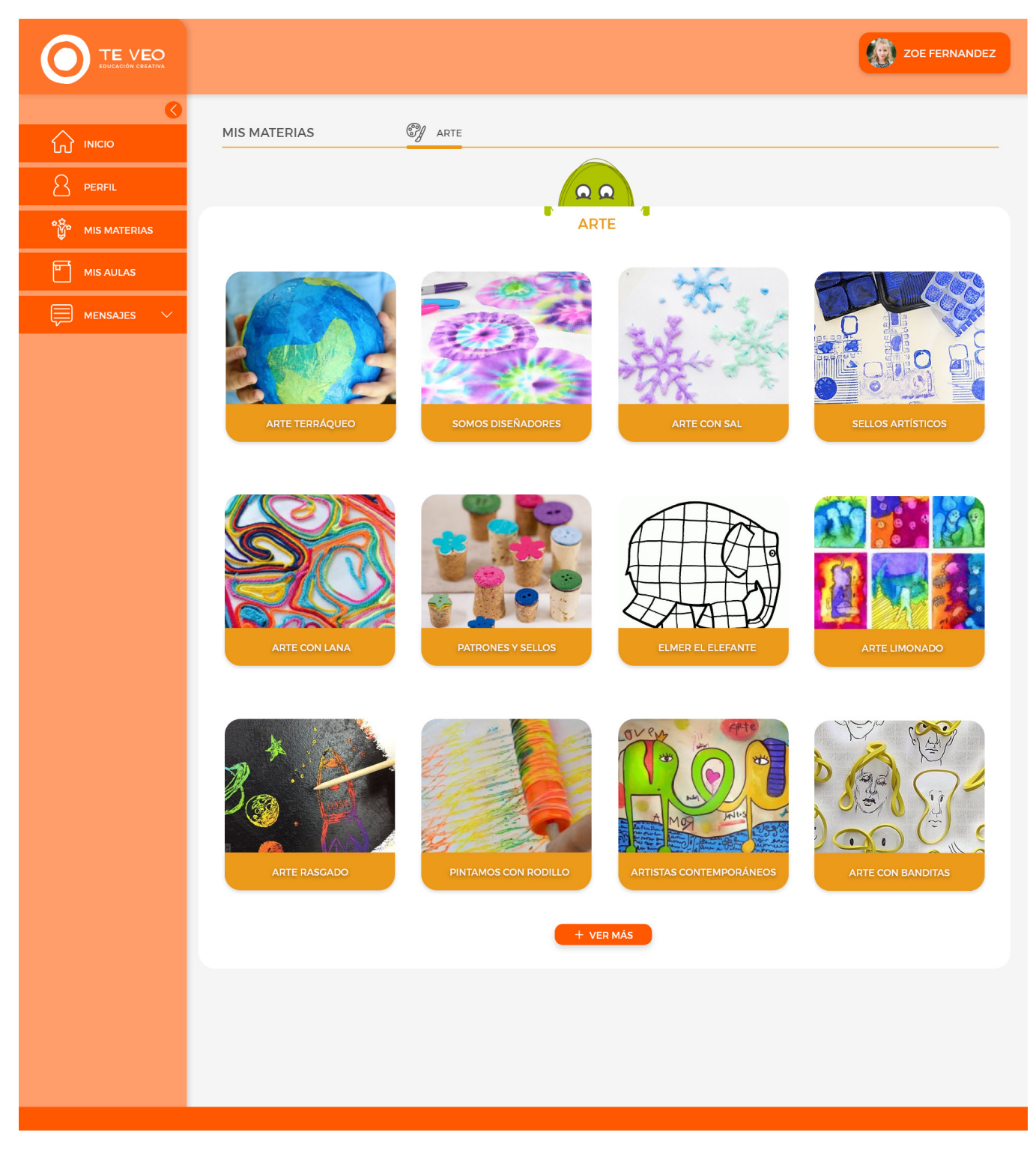

Figura 43: Mis Materias 1 - Plataforma. Fuente: Elaboración propia (2020)

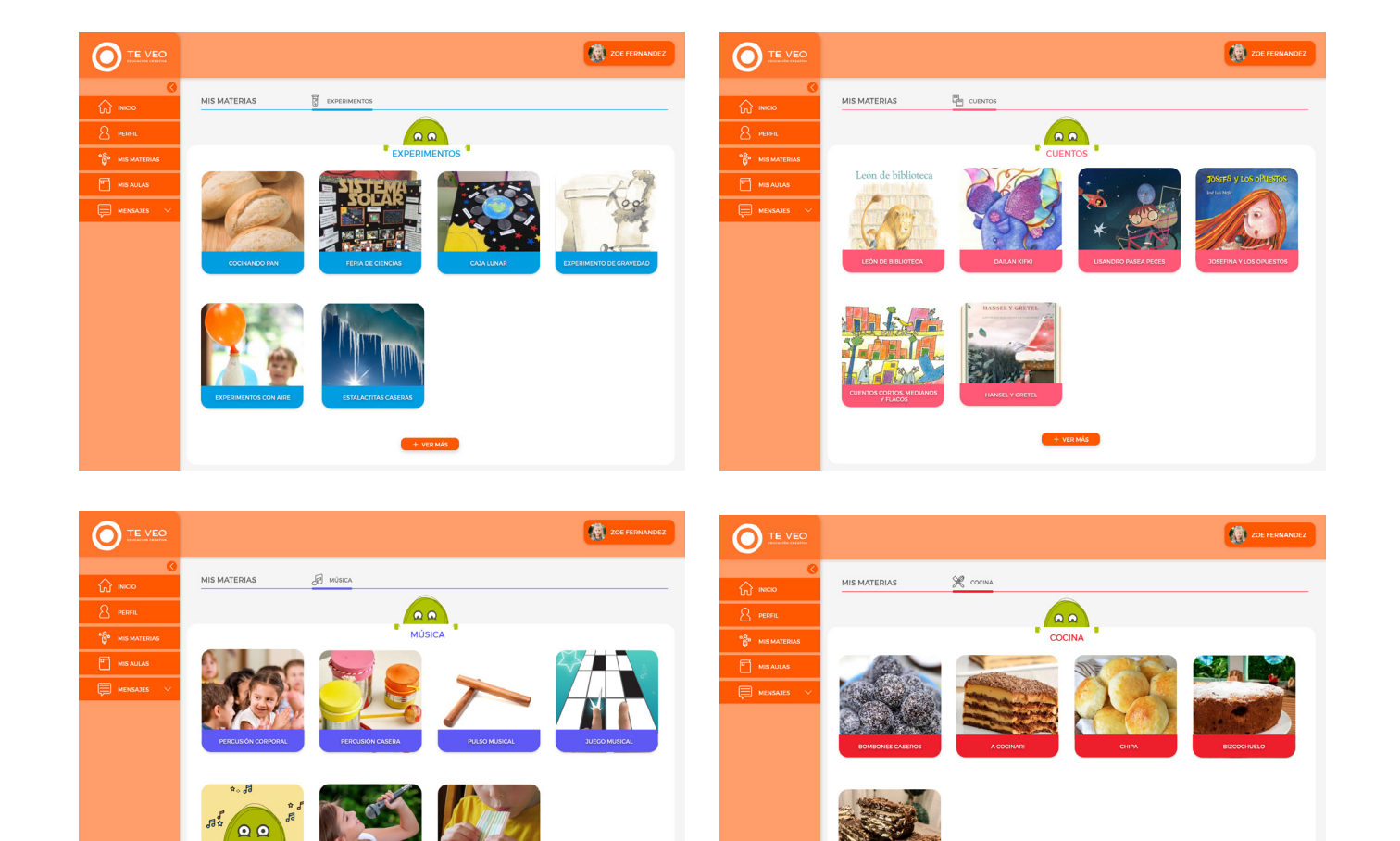

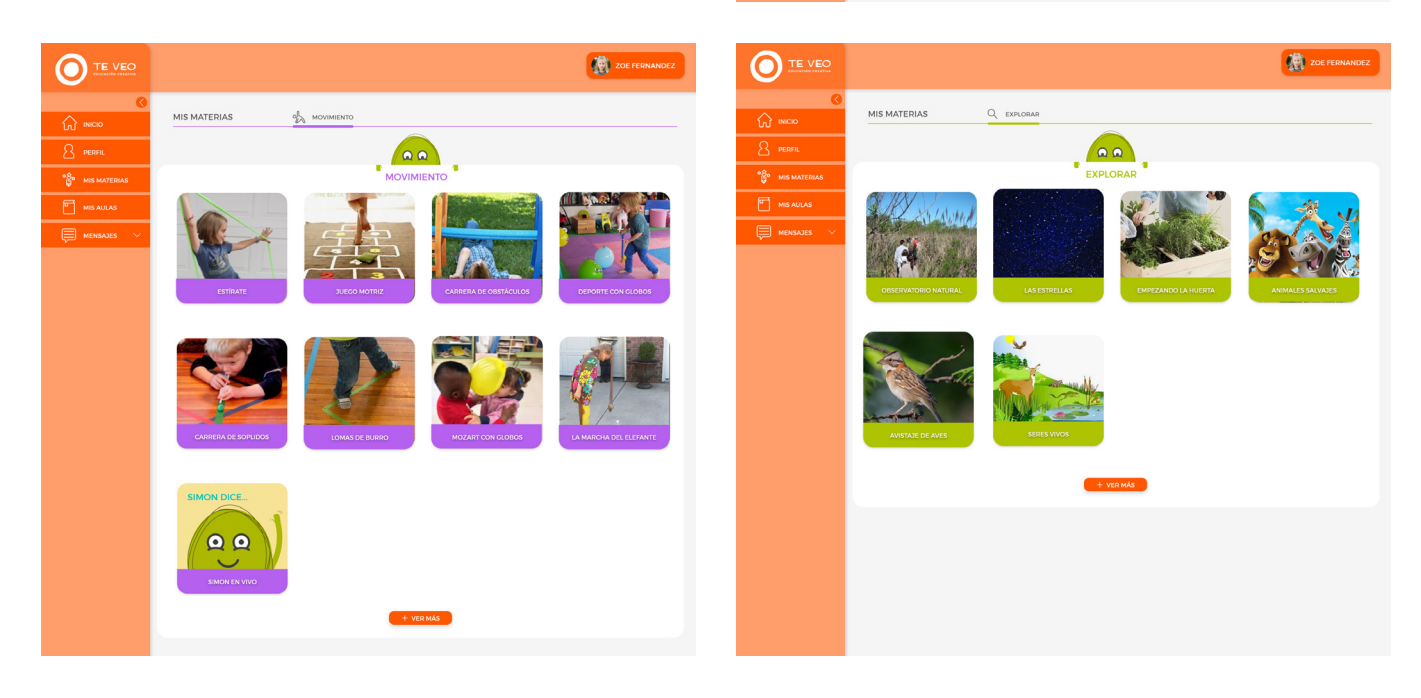

Figura 44: Mis Materias 2 - Plataforma. Fuente: Elaboración propia (2020)
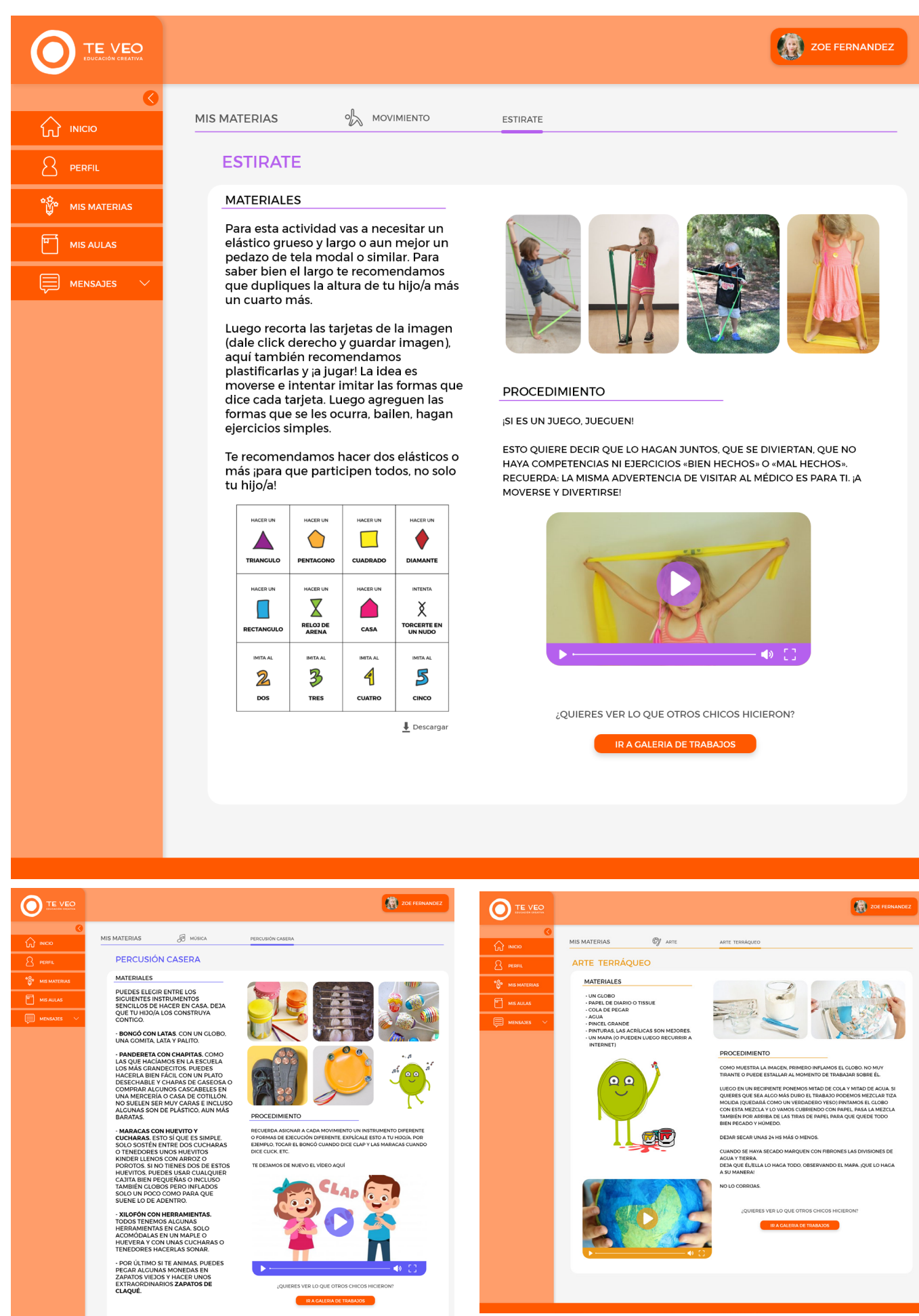

Figura 45: Actividad - Plataforma. Fuente: Elaboración propia (2020

En cuanto al foro, se puede publicar una imagen de la actividad, ya sea en proceso o terminada, la misma aparecerá con el nombre del infante y puede contener una descripción, a su vez los otros niños pueden comentar la publicación.

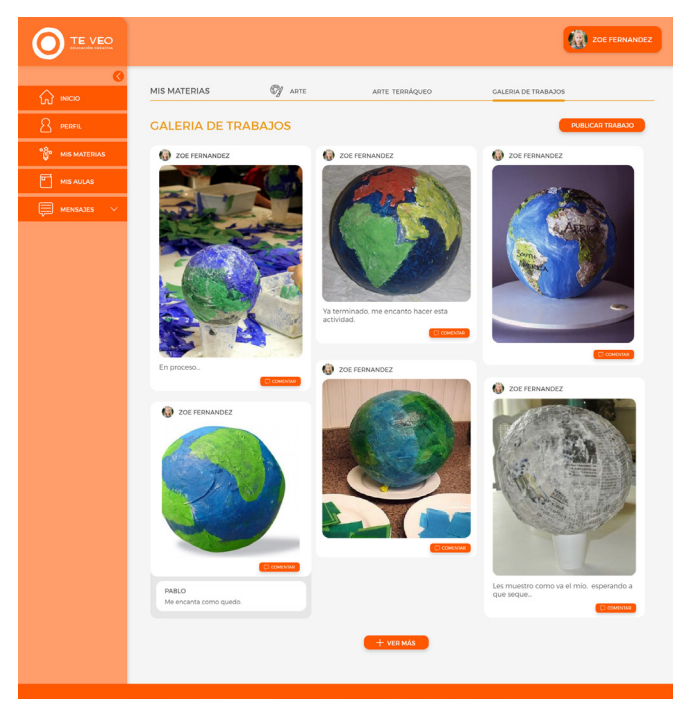

Figura 46: Foro – Plataforma. Fuete: Elaboración propia (2020)

En cuanto a las actividades de mis aulas, se verán distinta para que el niño entienda que es otra dinámica, ya que el maestro es quien sube las actividades dentro de este apartado. Lo diferente es que el profesor puede escribirles un comentario que aparecerá en primera instancia como descripción de la actividad. Y luego de ingresar a la misma se verá como el primer elemento del ejercicio.

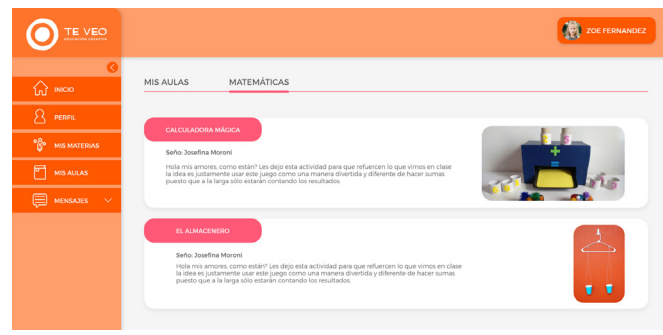

Figura 47: Mis Aulas - Plataforma. Fuente: Elaboración propia (2020

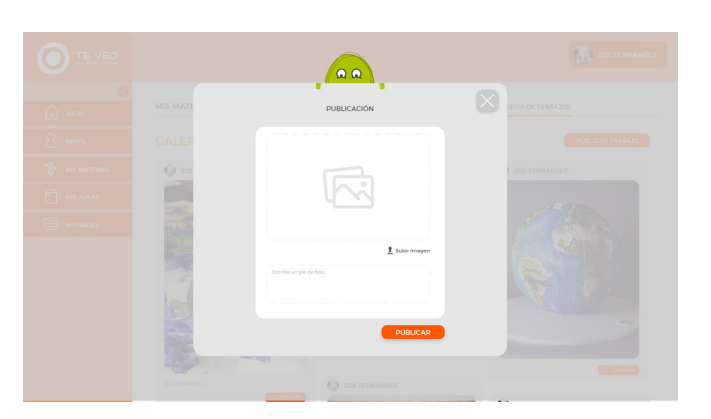

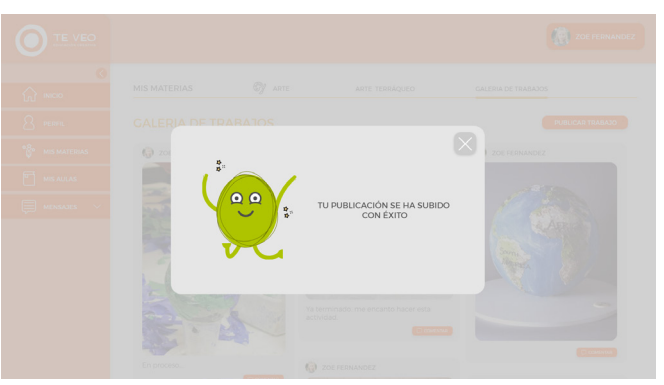

Figura 48: Publicar - Plataforma. Fuente: Elaboración propia (2020)

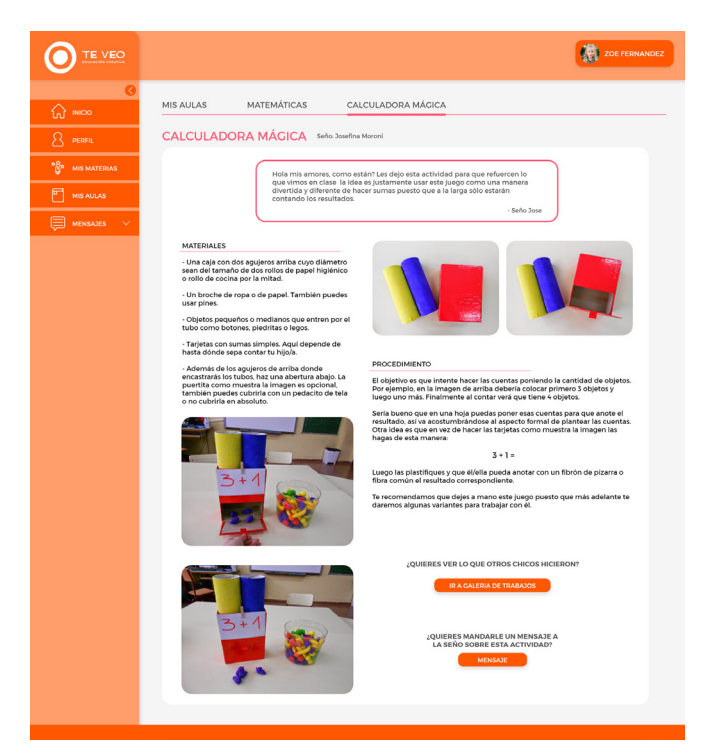

Figura 49: Actividad - Plataforma. Fuente: Elaboración propia (2020

Por último, la sección de mensajes se divide primero en enviar mensaje en el cual se selecciona el aula y destinatario. Y segundo en mensajes recibidos, en el cual aparecen del lado izquierdo todos los mensajes y del lado derecho se pueden visualizar los mismos por completo y responder en caso de que así se desee.

| TE VEO                        |                                                                 |              |                                                                                                    | ZOE FERNANDEZ    |
|-------------------------------|-----------------------------------------------------------------|--------------|----------------------------------------------------------------------------------------------------|------------------|
|                               |                                                                 |              |                                                                                                    |                  |
| <b>Ln</b> <sub>w</sub> ivecto | ENVIAR MENSAJE                                                  |              |                                                                                                    |                  |
| Я<br><b>PERFIL</b>            |                                                                 |              |                                                                                                    |                  |
| &<br><b>MIS MATERIAS</b>      | AULA                                                            |              | <b>DESTINATARIO</b>                                                                                                    |                  |
| <b>MIS AULAS</b>              | Escribe el aula.                                                | $\checkmark$ | Escribe el destinatario.<br>$\checkmark$                                                                                                    |                  |
| <b>MENSAJES</b>               | Escribe el mensajes.                                            |              |                                                                                                    |                  |
|                               |                                                                 |              |                                                                                                    |                  |
|                               |                                                                 |              |                                                                                                    |                  |
|                               |                                                                 |              |                                                                                                    |                  |
|                               |                                                                 |              |                                                                                                    | ENVIAR           |
|                               |                                                                 |              |                                                                                                    |                  |
|                               |                                                                 |              |                                                                                                    |                  |
|                               |                                                                 |              |                                                                                                    |                  |
|                               |                                                                 |              |                                                                                                    |                  |
| TE VEO                        |                                                                 |              |                                                                                                    | ZOE FERNANDEZ    |
|                               |                                                                 |              |                                                                                                    |                  |
| In INICIO                     | MENSAJES RECIBIDOS                                              |              |                                                                                                    |                  |
| Я<br>PERFIL                   | 11 the sep 2020                                                 |              |                                                                                                    |                  |
| Y.<br><b>MIS MATERIAS</b>     | Seño Josefina Moroni                                            |              | Seño Josefina Moroni<br>Matematicas                                                                                                    | 11 de sep 2020   |
| <b>MIS AULAS</b>              | Hola mis amores, como                                           |              |                                                                                                    |                  |
|                               | están? Les dejo esta actividad                                  |              |                                                                                                    |                  |
|                               |                                                                 |              | Hola mis amores, como están? Les dejo esta actividad para que<br>refuercen lo que vimos en clase la idea es justamente usar este<br>juego como una manera divertida y diferente de hacer sumas<br>puesto que a la larga sólo estarán contando los resultados. |                  |
| <b>MENSAJES</b>               | 11 de sep 2020<br>Seño Josefina Moroni<br>Hola mis amores, como |              |                                                                                                    | <b>RESPONDER</b> |
|                               | están? Les dejo esta actividad                                  |              |                                                                                                    |                  |
|                               | 11 de sep 2020                                                  |              |                                                                                                    |                  |
|                               | Seño Josefina Moroni<br>Hola mis amores, como                   |              |                                                                                                    |                  |
|                               | están? Les dejo esta actividad                                  |              |                                                                                                    |                  |
|                               | 11 de sep 2020<br>Seño Josefina Moroni                          |              |                                                                                                    |                  |

Figura 50: Mensajes - Plataforma. Fuente: Elaboración propia (2020)

Ahora bien, si el usuario al ingresar es un padre o tutor, debe cambiar de cuenta a administrador e ingresar un pin, ya que algunas funciones son específicas para el adulto como lo son suscripciones, informes o mensajes de los profesores hacia los padres, así como también un seguimiento de lo que hace el niño en la plataforma.

Una vez en el perfil administrador el menú cambia de color a naranja, y tiene nuevas funciones además de las del in-

fante, se suma configuración e informes. En cuanto a la página de inicio, el usuario podrá encontrar una sección de notificaciones y luego nuevas actividades que se agregaron a la plataforma.

En la sección de informes, el usuario encontrará dos grandes títulos por un lado el de Mis aulas y por otro Mis materias. En el primero, el informe será generado por el profesor a cargo de la materia. En el segundo el informe será generado automáticamente y será sobre la actividad del infante en cada ejercicio en el que participó.

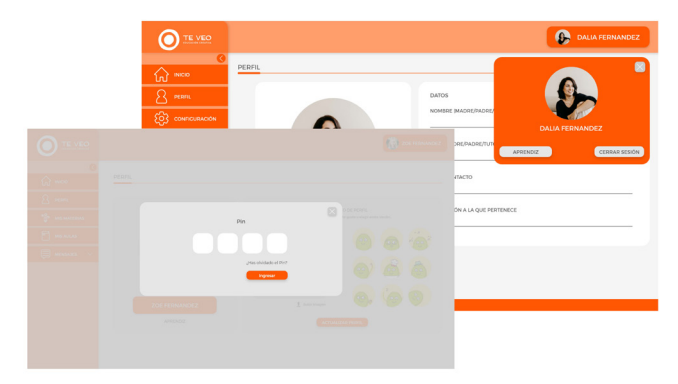

Figura 51: Administrador. Fuente: Elaboración propia (2020)

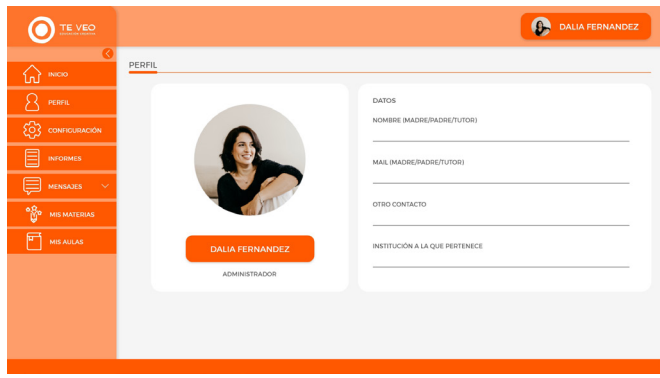

Figura 52: Perfil Administrador. Fuente: Elaboración propia (2020)

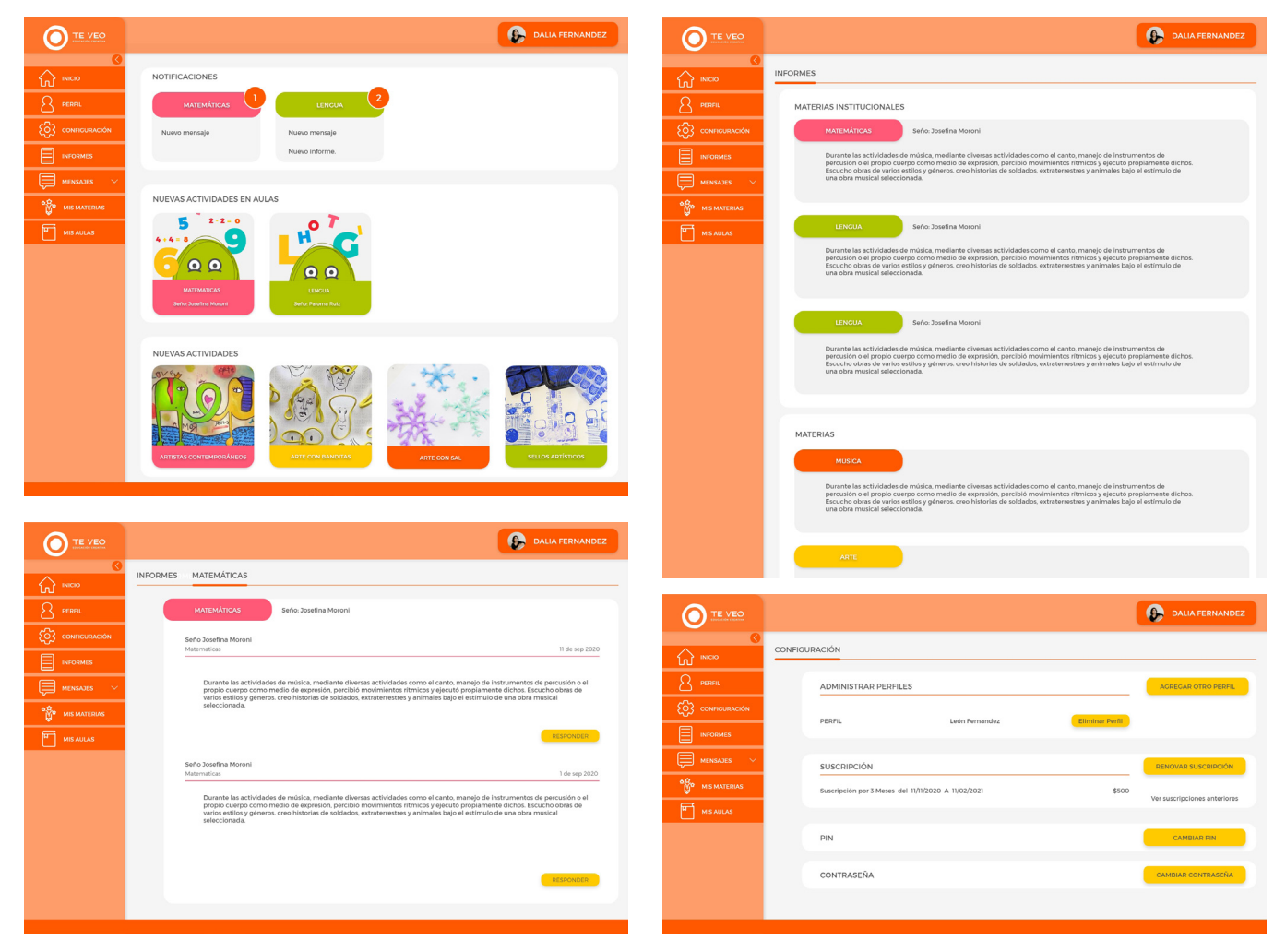

Figura 53: Inicio - Informes - Configuración - Administrador. Fuente: Elaboración propia (2020)

En cuanto al perfil del profesor tendrá un menú diferente en cual contendrá, inicio, perfil, mis grupos, mis actividades, informes, configuración y mensajes. En la sección de Mis actividad el maestro podrá diagramar su actividad, en este apartado se le ofrece al usuario una plantilla con la información que debe completar para poder publicar la actividad.

Por último, en la sección de mis grupos aparecerán unos recuadros con el nombre de la materia y abajo el nombre de la institución a la que pertenece el grupo. Una vez el usuario ingrese en alguno de los grupos tendrá una lista de todos los alumnos y una opción de ver más en la cual se mostrara información sobre la actividades realizada por cada niño.

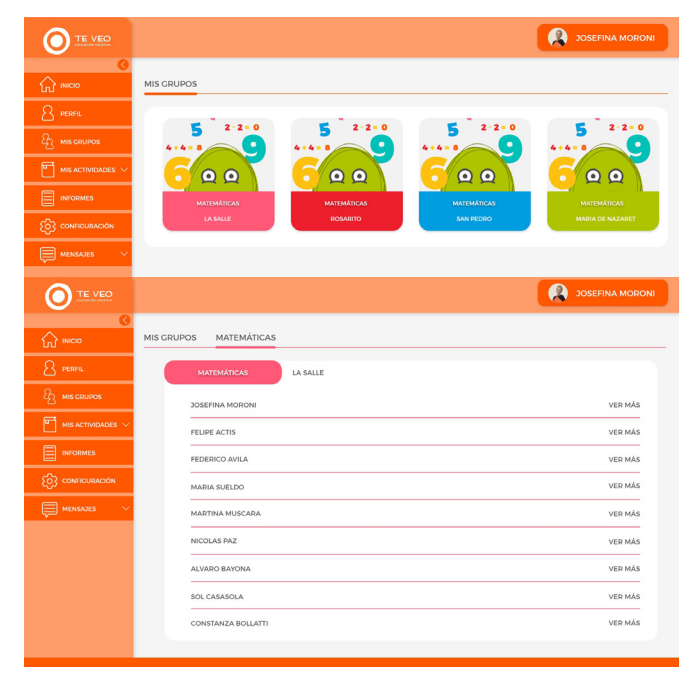

Figura 54: Mis Grupos - Maestro. Fuente: Elaboración propia (2020)

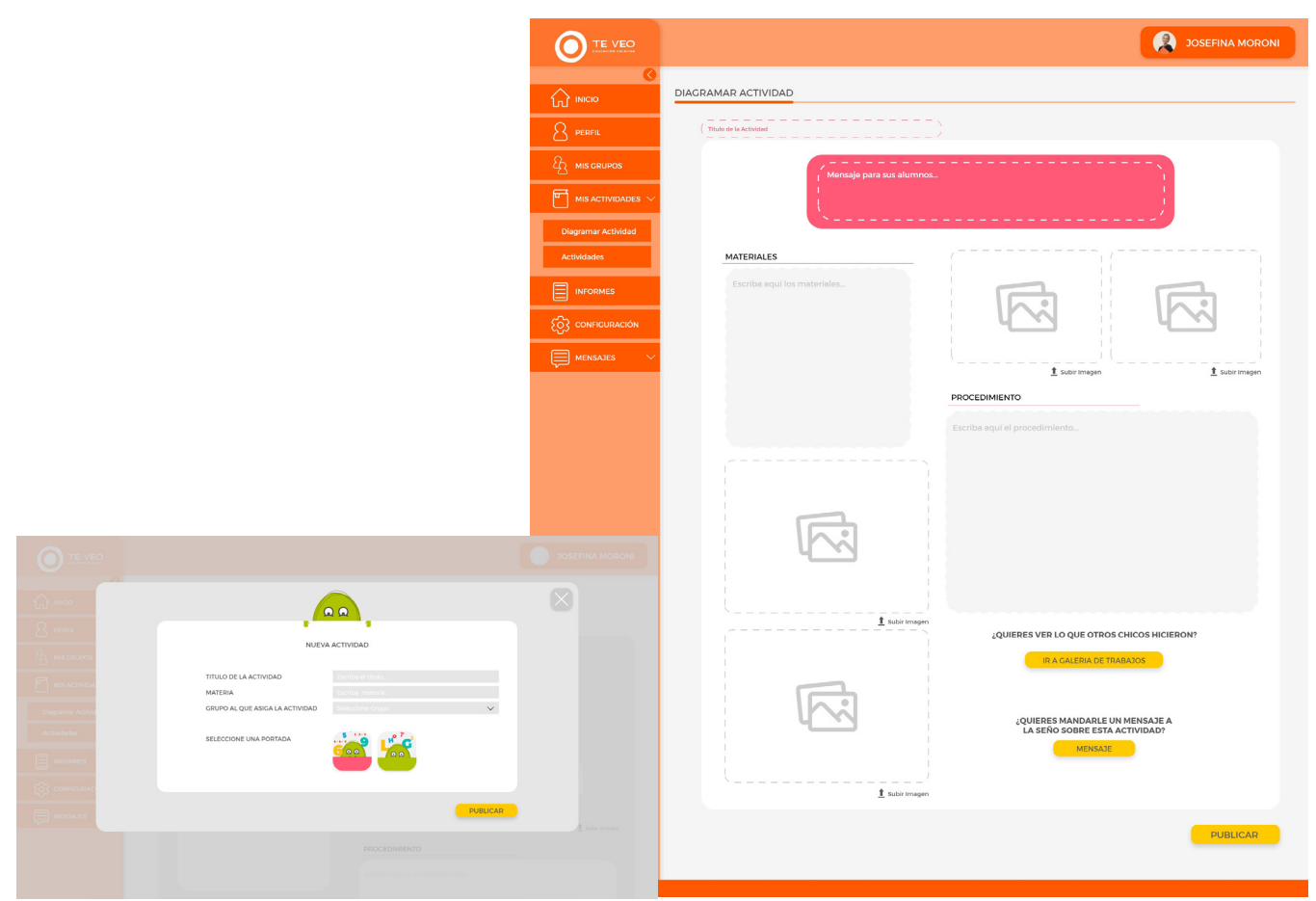

Figura 55: Diagramar Actividad - Maestro. Fuente: Elaboración propia (2020)

# **PROTOTIPO**

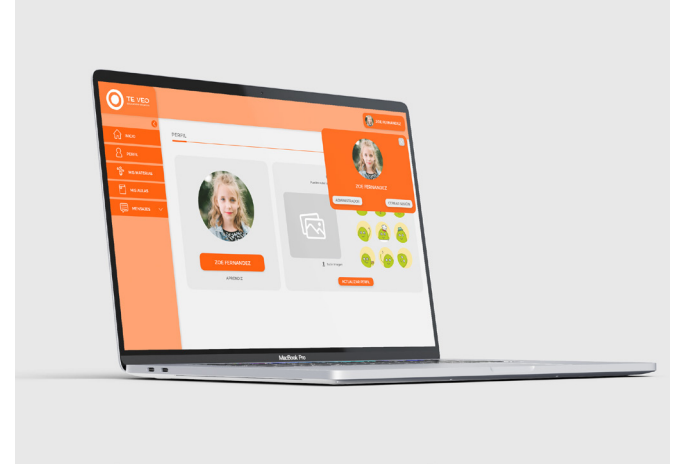

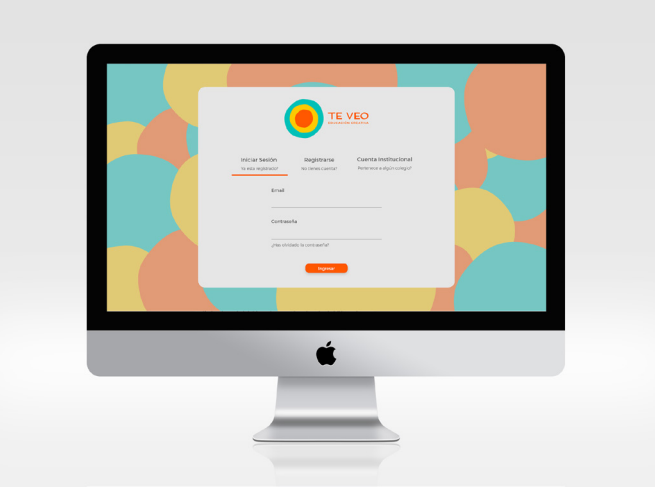

Figura 56: Prototipo 1. Fuente: Elaboración propia (2020)

Figura 57: Prototipo 2. Fuente: Elaboración propia (2020)

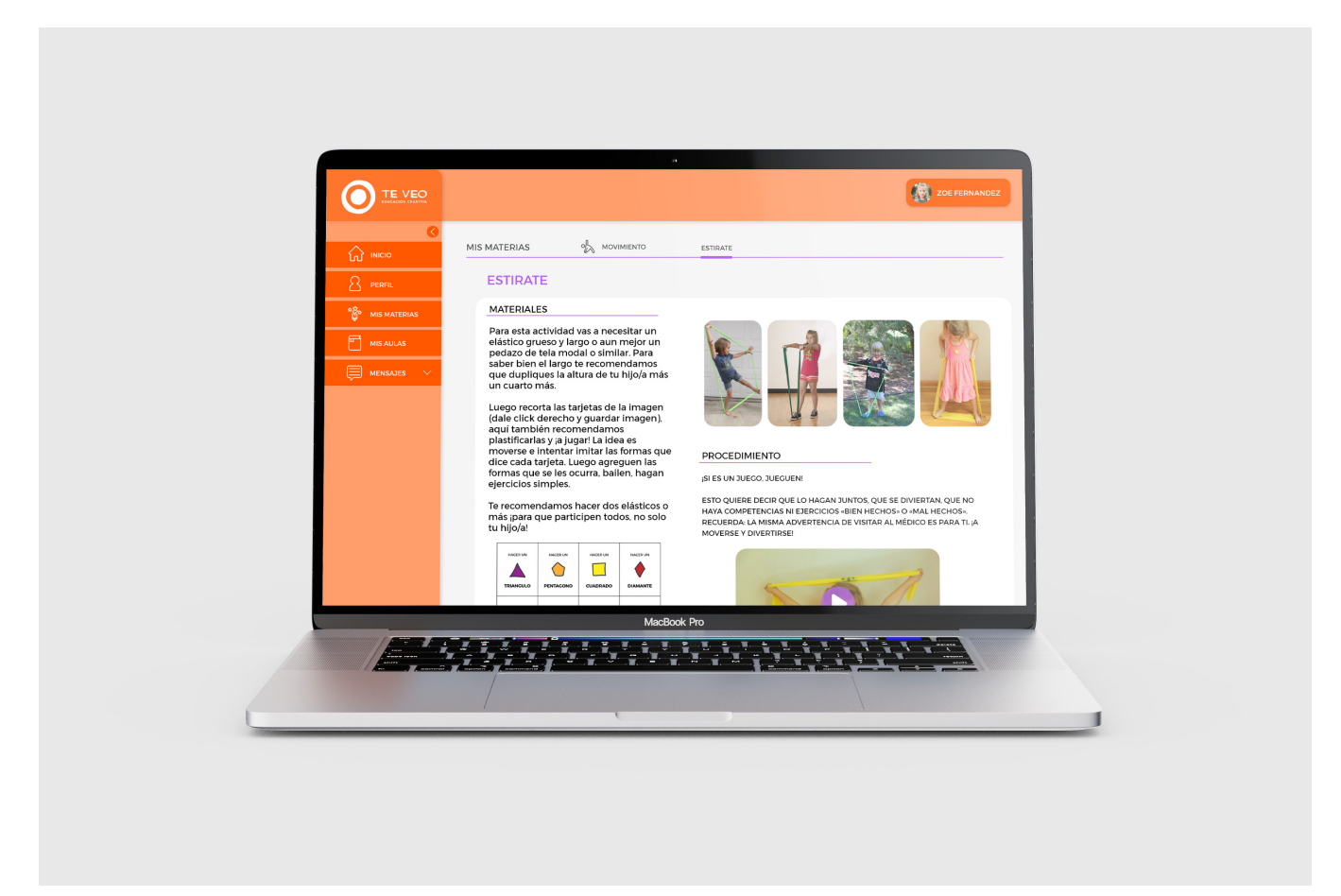

Figura 58: Prototipo 3. Fuente: Elaboración propia (2020)

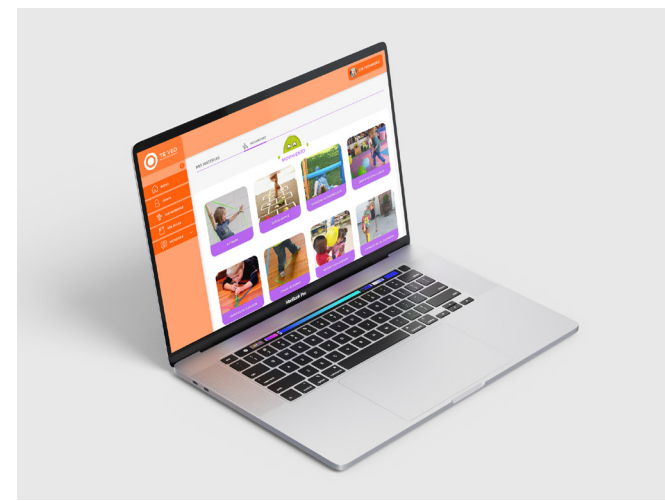

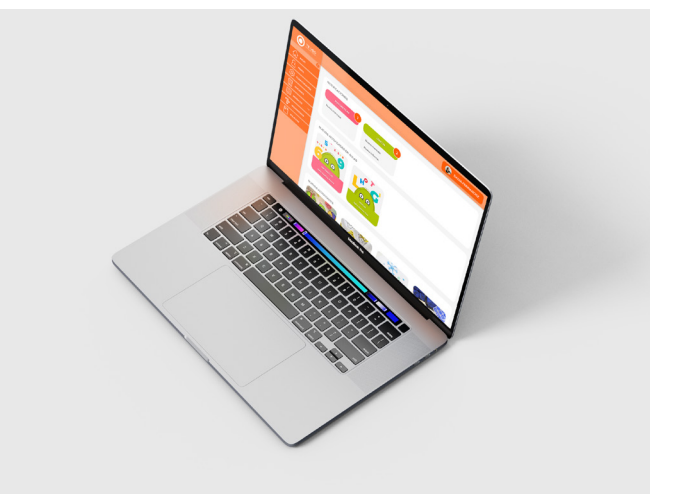

Figura 59: Prototipo 4. Fuente: Elaboración propia (2020) Figura 60: Prototipo 5. Fuente: Elaboración propia (2020)

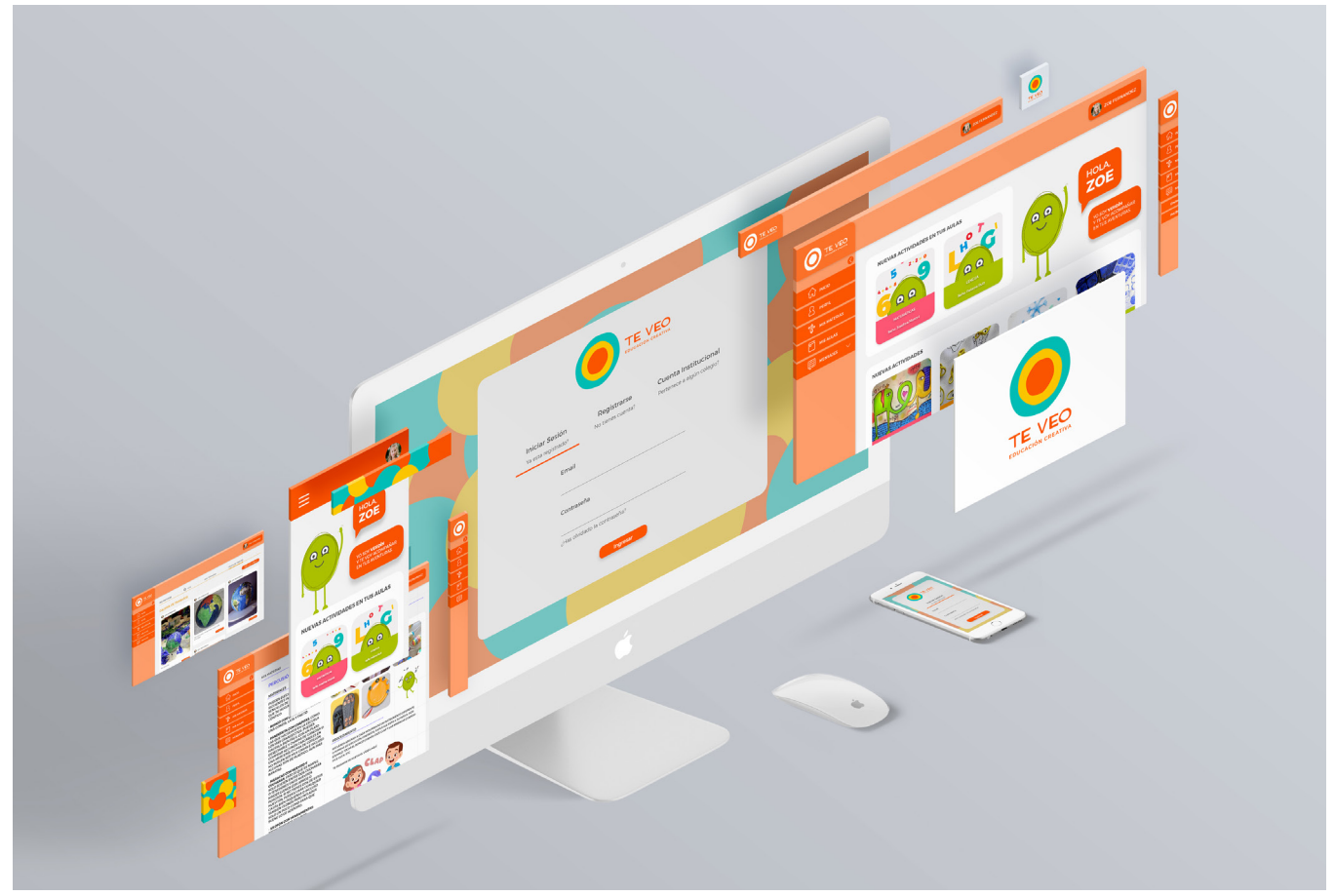

Figura 61: Prototipo 6. Fuente: Elaboración propia (2020)

### DISEÑO RESPONSIVO

A continuación se expone el diseño responsivo de las pantallas principales, las mismas tienen una medida de 412x870px. Se prototipo la pantalla de inicio de sesión, el home, el menu desplegable y la de las actividades.

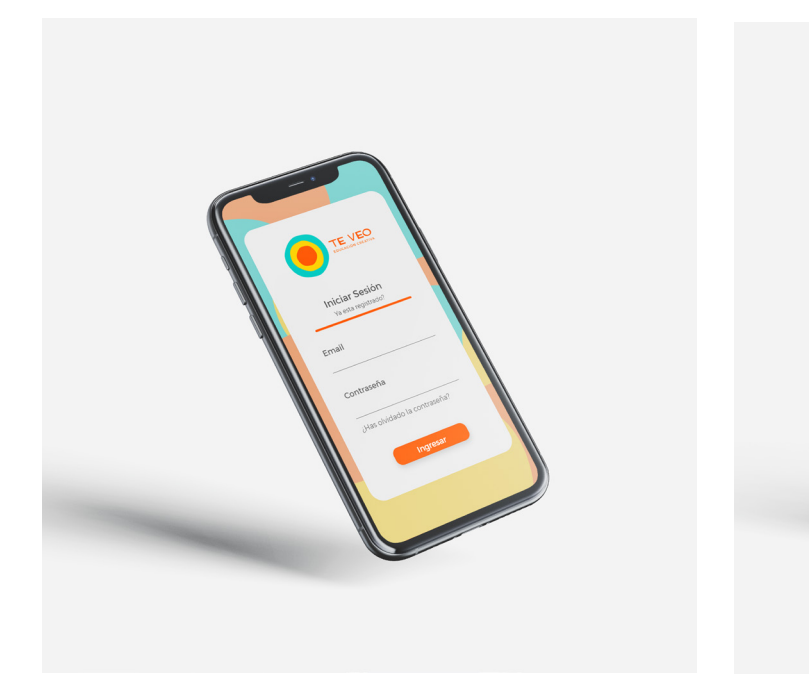

Figura 62: Prototipo diseño responsivo 1 - Inicio de sesión. Fuente: Elaboración propia (2020)

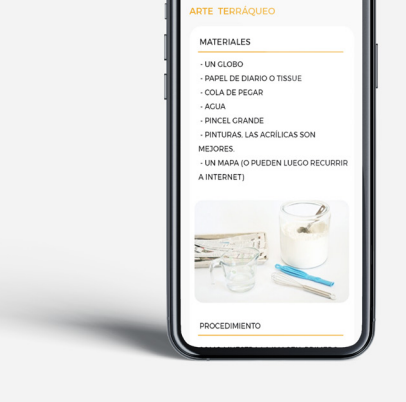

Figura 63: Prototipo diseño responsivo 3 - Actividad. Fuente: Elaboración propia (2020)

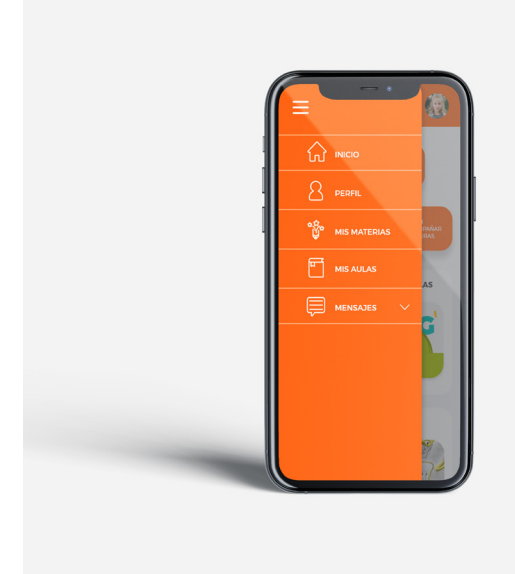

Figura 64: Prototipo diseño responsivo 2 - Menu. Fuente: Elaboración propia (2020)

Figura 65: Prototipo diseño responsivo 4 - Home. Fuente: Elaboración propia (2020)

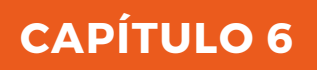

ANÁLISIS DE COSTOS

# **ANÁLISIS DE COSTOS**

# **Tabla 1**

# Análisis de costos.

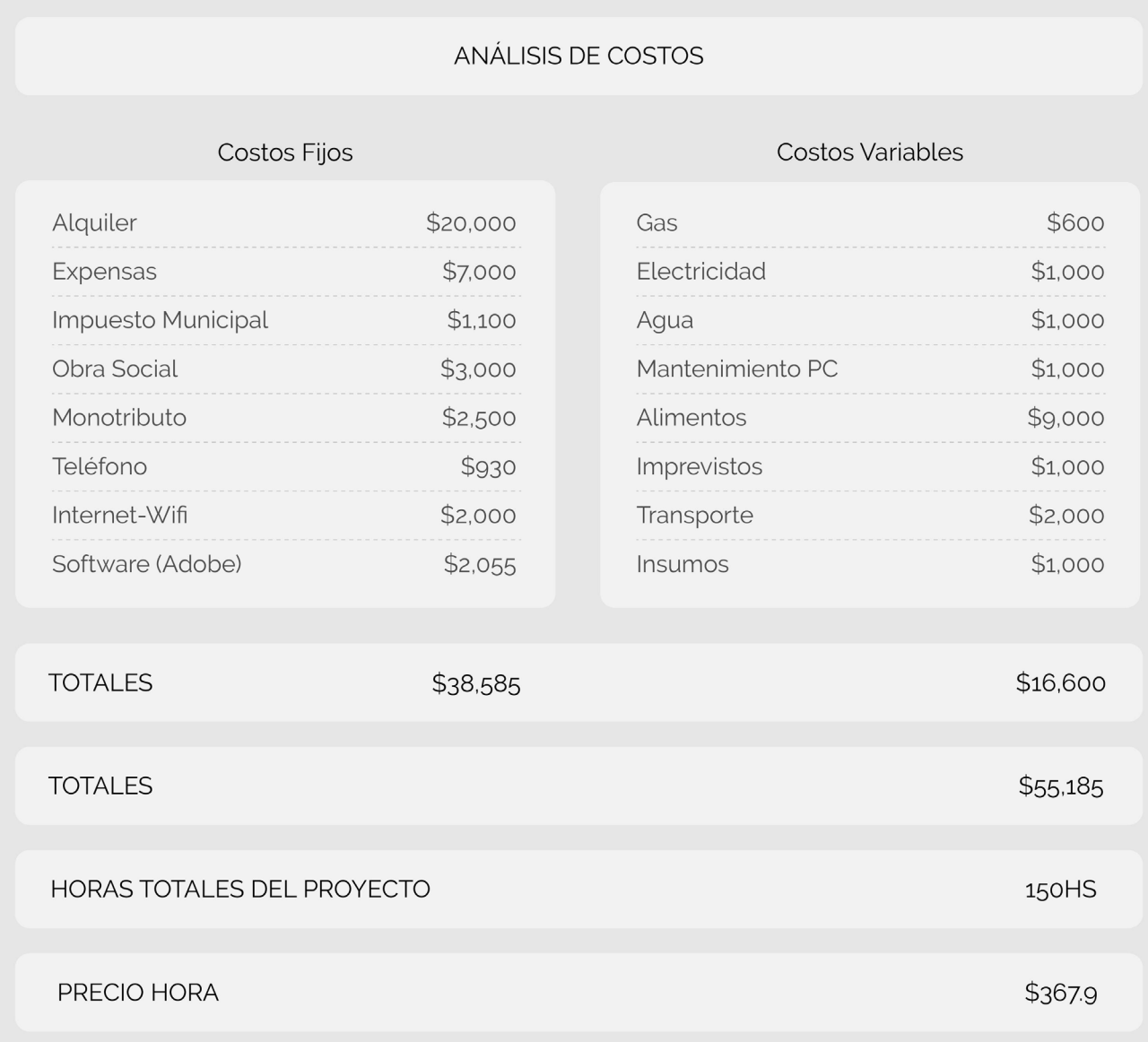

## **Tabla 2**

## Costos del Proyecto.

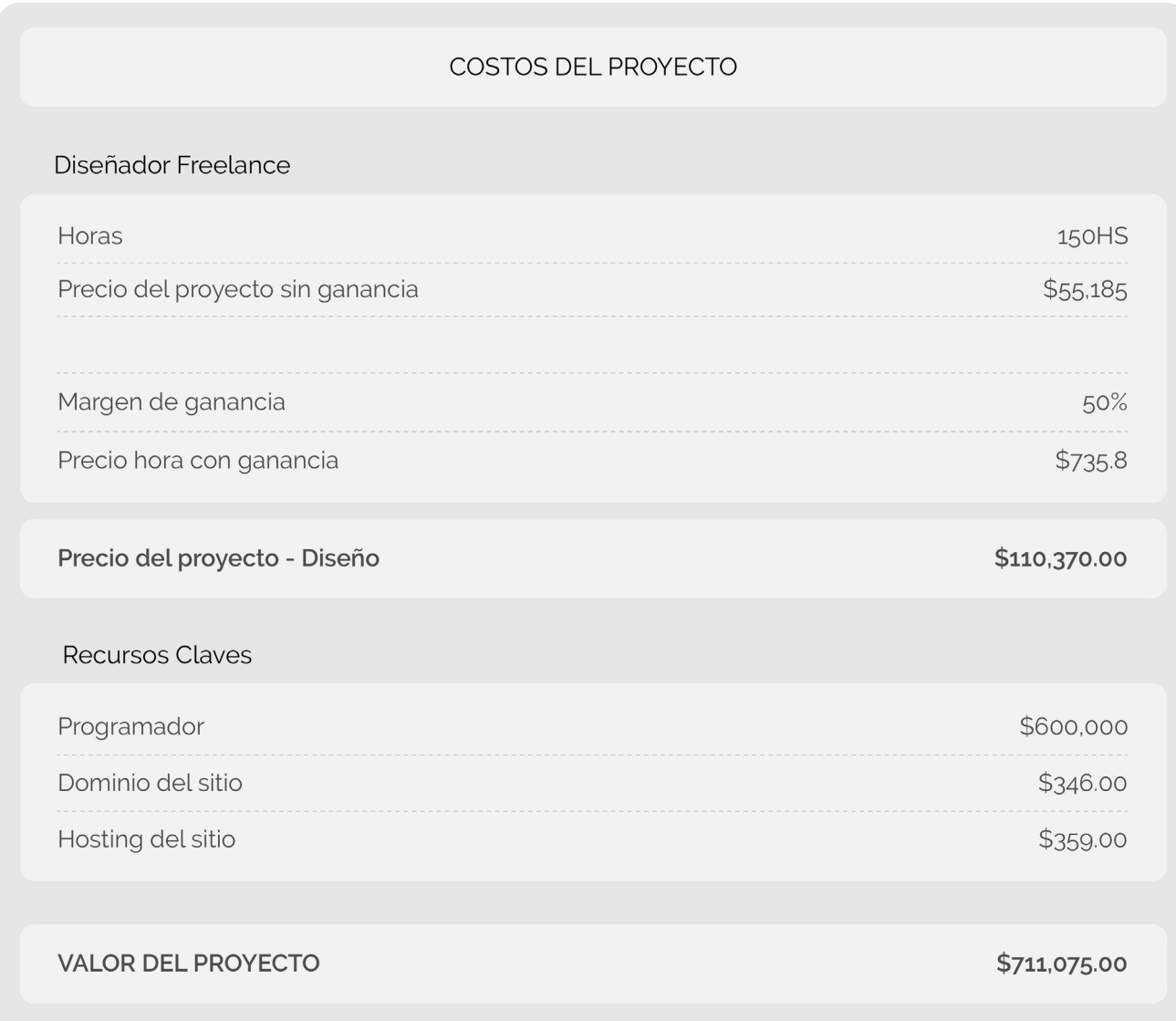

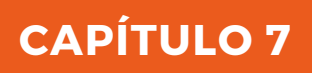

**CONCLUSIÓN** 

Como se mencionó anteriormente, la problemática expuesta en el presente proyecto parte de la poca importancia que suele darse al desarrollo de la creatividad en el colegio esto se puede observar en la cantidad de horas que se le da a las materias que se enfocan en esta capacidad como arte, música, teatro entre otras. Frente a esto muchos niños, que desarrollan esta capacidad, quedan desfavorecidos de alguna manera en el sistema educativo actual, ya que la creatividad es esencial para una educación integral.

Por todo lo dicho, la solución que se buscó para esta problemática fue el diseño de una plataforma educativa para el desarrollo de la creatividad en los niños. La misma se puede utilizar independiente de una institución o el colegio puede utilizarla como complemento de la educación que reciben en el mismo.

En primer lugar se buscó definir algunos factores pedagógicos a la hora de aprender para el niño, en este punto lo más importante fue definir que los iconos de la página debían ir en su mayoría con un texto que describa el icono ya que este incentiva y ayuda a la lectocomprensión y asociación del icono con la palabra para la correcta comprensión. Al mismo tiempo, se buscaron que elementos generan interés y motivación en los niños como por ejemplo las imágenes, videos, personajes, sonidos y por otra parte, el intercambio de ideas con sus pares, esto se logró gracias al foro de la plataforma.

Por otra parte, otro factor clave para este proyecto fue definir características de usabilidad en los niños para que estos puedan utilizarla correctamente, esto in-

CONCLUSIÓN fluencio mucho a la hora de establecer la organización de la pantalla, así como que los niños no tienden a hacer scroll por lo que la mayoría de las pantallas no poseen esta función. Por último, otro tema que se tuvo en cuenta es que los botones deben tener la función de roll over ya que este le da el indicio al niño de que este puede ser apretarlo ya que cambia de color.

> En un futuro se recomienda, ampliar la plataforma para generar actividades interactivas creativas que se puedan desarrollar en la misma plataforma para una experiencia aún más satisfactoria, así como también amoldarla para todo tipo de edades. A su vez se podría adaptar la plataforma a una App (aplicación móvil) para poder acceder desde cualquier lugar y a cualquier hora.

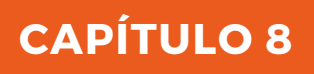

**REFERENCIAS** 

**Alberich, J., Gómez, D., & Ferrer, A.**  (2013). Conceptos básicos del diseño gráfico. Universitat Oberta de Catalunya. Creative Commons [PID\_00191347].

**Argentinos por la Educación.** (2018). Recuperado de https://argentinosporlaeducacion.org/indicador/primario\_secundario superior/20/ONE%20-%20Aprender/lmz6ls

**Cameron, J.** (2014). El camino del artista: un método para superar los obstáculos que nos separan de nuestro ser creativo (1ª ed.). Buenos Aires, Argentina: Troquel.

**Capriotti, P.** Branding Corporativo. Recuperado de https://www.fromdoppler. com/es/recursos-marketing/?recurso=ebook-branding#ebooks

**Chaves, N. (**2015). La marca: señal, nombre, identidad y blasón. EME Experimental Illustration, Art & Design, (3), 40-49.

**Colorado-Aguilar, B. L., & Edel-Navarro, R.** (2012). La usabilidad de TIC en la práctica educativa. Revista de Educación a distancia, (30).

**Costa, J.** (2018). Creación de la Imagen Corporativa. El paradigma del siglo XXI. Razón y palabra, 22(1\_100), 356-373.

**Cuello, J. y Vittone, J.** (2013). Diseñando apps para móviles.

**Domingo, M. G., & Pera, E. M.** (2010). Diseño centrado en el usuario.

REFERENCIAS **Echenique, E. E. G.** (2012). Hablemos de estudiantes digitales y no de nativos digitales. Universitas Tarraconensis. Revista de Ciències de l'Educació, (1), 7-21.

> **Educación 3.0** (2016). Educación 3.0, líder informativo en innovación educativa. Madrid, España. Recuperado de https://www.educaciontrespuntocero.com/ recursos/kekotukos-origins-app-fomentar-imaginacion-desarrollar-capacidades/

> **Estebanell Minguell, M.** (2002). Interactividad e interacción. RELATEC.

> **Fernández-Pampillón Cesteros, A. M.**  (2009). Las plataformas e-learning para la enseñanza y el aprendizaje universitario en Internet.

> **Mac Donald, R.** (2017) Las funciones de Roman Jakobson en la era digital. Universidad Rafael Landívar, Guatemala. Editorial Cara Parens. XVI, 142.

> **Ministerio de Educación de la Provincia de Córdoba** (2011). Dirección general de desarrollo curricular, capacitación y acompañamiento institucional. Recuperado de https://www.igualdadycalidadcba.gov.ar/SIPEC-CBA/publicaciones/DP-Curriculares-v2.php#gsc.tab=0

> **Montero, Y. H.** (2015). Experiencia de usuario: principios y métodos. Experiencia de Usuario: Principios y Métodos, 9.

> **Monjo Palau, A.** (2018). Diseño de interfaces multimedia. Universidad Oberta de Catalunya, Catalunya, España.

> **Mor, E., Domingo, M. G., & Galofré, M.**  (2007). Diseño Centrado en el Usuario en

Entornos Virtuales de Aprendizaje, de la Usabilidad a la Experiencia del Estudiante. In SPDECE.

**Munari, B.** (2010). Metodología del diseño.

**Puma, M. F. V., Quimi, W. D. C., & Cárdenas, M. P.** (2017). La creación de la marca y su incidencia en el posicionamiento de un producto. Revista Publicando, 4(12 (2)), 684-697.

**Real Academia Española.** (2019) Diccionario de la lengua española. Versión electrónica de la 23ª edición recuperada de: https://dle.rae.es/creatividad

**Rivas, A.** (mayo de 2018). Un Sistema Educativo Digital para la Argentina. Documento de Trabajo N°165. Buenos Aires: CIPPEC.

**Robinson, K. y Aronica, L.** (2014). El Elemento (2ª ed.). Buenos Aires, Argentina: Conecta.

**Robinson, K. y Aronica, L.** (2015). Escuelas creativas. La revolución que está transformando la educación. Barcelona, España: Grijalbo.

**Rodríguez, A. G., & Díaz, R. G.** (2016). Niños y apps: aprendiendo a leer y escribir en digital. Álabe: Revista de Investigación sobre Lectura y Escritura, (13), 6.

**Rosenfeld L., Morville P.** (2000). Arquitectura de la información. España. Editorial McGraw Hill Interamericana.

**Shannon, A. M.** (2013). La teoría de las inteligencias múltiples en la enseñanza de español (Tesis de Maestría). Universidad de Salamanca, Salamanca, España.

**Laco, A. V.** (2006) Estándares gráficos presentes en el diseño de interfaces gráficas de usuario destinadas a niños entre 7 y 11 años de edad, que favorezcan su usabilidad. (Tesis de Grado) Universidad Siglo 21, Córdoba, Argentina.

**Tello Limaco, A. G.** (2016). El método icono-verbal en el desarrollo de la comunicación oral creativa en los niños de 5 años de edad: experiencia en los centros educativos del nivel inicial en el distrito de San Luis en Lima, Perú (Doctoral dissertation, Universidad Complutense de Madrid).

**Zapata, M.** (2012). Recursos educativos digitales: conceptos básicos. Programa Integración de Tecnologías a la Docencia. Universidad de Antioquia.